# **Embedded Software Testing to Determine BCM5354 Processor Performance**

**Sanket Dessai\*, Varuna Eswer\*\***

\* Department of Computer Enginering, M.S.Ramaiah School of Advanced Studies, Bengaluru, India \*\* Founder & CEO, Eudaemonic Systems

#### **Article Info ABSTRACT**

#### *Article history:*

Received Jun  $12<sup>th</sup>$ , 2016 Revised Aug 20<sup>th</sup>, 2016 Accepted Aug  $26<sup>th</sup>$ , 2016

#### *Keyword:*

BCM5364 MIPS32 OS TLB Embedded Software Testing

Efficiency of a processor is a critical factor for an embedded system. One of the deciding factors for efficiency is the functioning of the L1 cache and Translation Lookaside Buffer (TLB). Certain processors have the L1 cache and TLB managed by the operating system, MIPS32 is one such processor. The performance of the L1 cache and TLB necessitates a detailed study to understand its management during varied load on the processor. This paper presents an implementation of embedded testing procedure to analyse the performance of the MIPS32 processor L1 cache and TLB management by the operating system (OS). The implementation proposed for embedded testing in the paper considers the counting of the respective cache and TLB management instruction execution, which is an event that is measurable with the use of dedicated counters. The lack of hardware counters in the MIPS32 processor results in the usage of software based event counters that are defined in the kernel. This paper implements embedding testbed with a subset of MIPS32 processor performance measurement metrics using software based counters. Techniques were developed to overcome the challenges posed by the kernel source code. To facilitate better understanding of the testbed implementation procedure of the software based processor performance counters; use-case analysis diagram, flow charts, screen shots, and knowledge nuggets are supplemented along with histograms of the cache and TLB events data generated by the proposed implementation. In this testbed twenty-seven metrics have been identified and implemented to provide data related to the events of the L1 cache and TLB on the MIPS32 processor. The generated data can be used in tuning of compiler, OS memory management design, system benchmarking, scalability, analysing architectural issues, address space analysis, understanding bus communication, kernel profiling, and workload characterisation.

> *Copyright © 2016 Institute of Advanced Engineering and Science. All rights reserved.*

#### *Corresponding Author:*

Sanket Dessai, Department of Computer Engineering, M.S.Ramaiah School of Advanced Studies, Bangalore-560058. Email: sanketdessai0808@gmail.com

# **1. INTRODUCTION**

As Performance measurement is to arrive at the count of the desired event occurring in the system during execution. Processor performance measurement is about measuring the states and events related to the quantum of work done over a period by the processor. The workload on the processor involves computation and movement of data in a defined sequence, and the sequence involves the usage of subsystems such as cache, pipeline, memory, peripherals and so on. The performance measurement can be achieved with the use of either the hardware or the software counters or both. The hardware counters utilises the physical counters

provided by the processor designer, and is loaded with the counter values for measurement from the executing process (operating system or an application) [1]. The software counter on the other hand necessitates code modifications in the executing process that counts the occurrence of an event associated with the performance measurement. The advantage of hardware counters is that it is generally non-intrusive on the instruction execution cycles, while the software counters does require additional instruction cycle for counting the event. The disadvantage with the hardware counters is that the physical counters are limited in number, while the software counters are not. The focus of the hardware counters is fine-tuning either the operating system or the executing process in the identified bottlenecks, while the software counters can be utilised either for general-purpose performance measurement or for specifically measure a bottleneck. To measure the appropriate performance criteria"s it is necessary to understand and analyse the requirement analysis properly. It has to be very clear what and how exactly to be measured. In this paper it had been attempted to analyse the requirement analysis for the processor performance measurement.

# **2. REQUIREMENT SPECIFICATIONS**

The functional requirements are:

- 1. Data collected to be available in the ASCII format accessible for data correlation applications
- 2. Counter values should be available under the */proc* file system in the file *cpuinfo*
- 3. Categories of performance measurement is preferred in the area of the hit-miss-refresh cycle related to the:
	- a. Dcache
	- b. Icache
	- c. Scache
	- d. TLB
- 4. All operations defined for the cache, and the TLB are to be covered
- 5. Counters values can overflow; hence, the use of a separate variable to count the overflows for each metric will be essential
- 6. Data structure to be placed in the architecture specific *…/srclinux/linux//include/asm-mips* directory
- 7. Metric update routines to be placed in the architecture ...*/src/linux/linux/arch/mips/kernel* directory
- 8. Modification to the source code should ensure minimal change in the firmware footprint size
- 9. The ability to compile the kernel without the metric collection has to be provided
- 10. Efficiency of the introduced code is *not* the goal as the focus is to get as much as data from the cache and TLB management routines

Study of a concept would necessitate the understanding of the context associated with the MIPS32 processor architecture, and this chapter develops the context of the processor pipeline and cache, performance measurement, data IO methods from the processor implementation board and the setup of the development system.

# **3. SYSTEM ANALYSIS**

The major operations on the cache are either *write-back* or *invalidate*. The write-back operation is used when cache has been updated by the CPU; hence, necessitates the corresponding memory update. The invalidate operation is chosen to access a fresh set of data from the memory. The write-back and invalidate operations is applied on the Icache, Dcache and Scache lines. The flow of cache initialisation is first done on the Icache, followed by the Dcache. Analysing the source code, the cache operations for the BCM5354 processor are as defined by [20] are:

*#define Index\_Invalidate\_I 0x00 #define Index\_Writeback\_Inv\_D 0x01 #define Index\_Writeback\_Inv\_SD 0x03 #define Hit\_Invalidate\_I 0x10 #define Hit\_Invalidate\_D 0x11 #define Hit\_Invalidate\_SD 0x13 #define Hit\_Writeback\_Inv\_D 0x15 #define Hit\_Writeback\_Inv\_SD 0x17 #define Hit\_Writeback\_I 0x18 #define Hit\_Writeback\_D 0x19 #define Hit\_Writeback\_SD 0x1b*

The Figure 1 indicates the use case developed is in reference to the source code to determine the processor performance [20]. The actors that are hardware based are the *Dcache*, *Scache*, *Icache*, and the *TLB*. The actor *Kernel* is software based managing the on-processor caches [4], [5]. The association between the actor *Kernel* and the actors *Dcache*, *Icache*, *Scache*, and the *TLB* are unidirectional as the *Kernel* is waiting on the new set of instruction or data or the virtual address mapping is available in the respective segment and / or line for execution of the scheduled task.

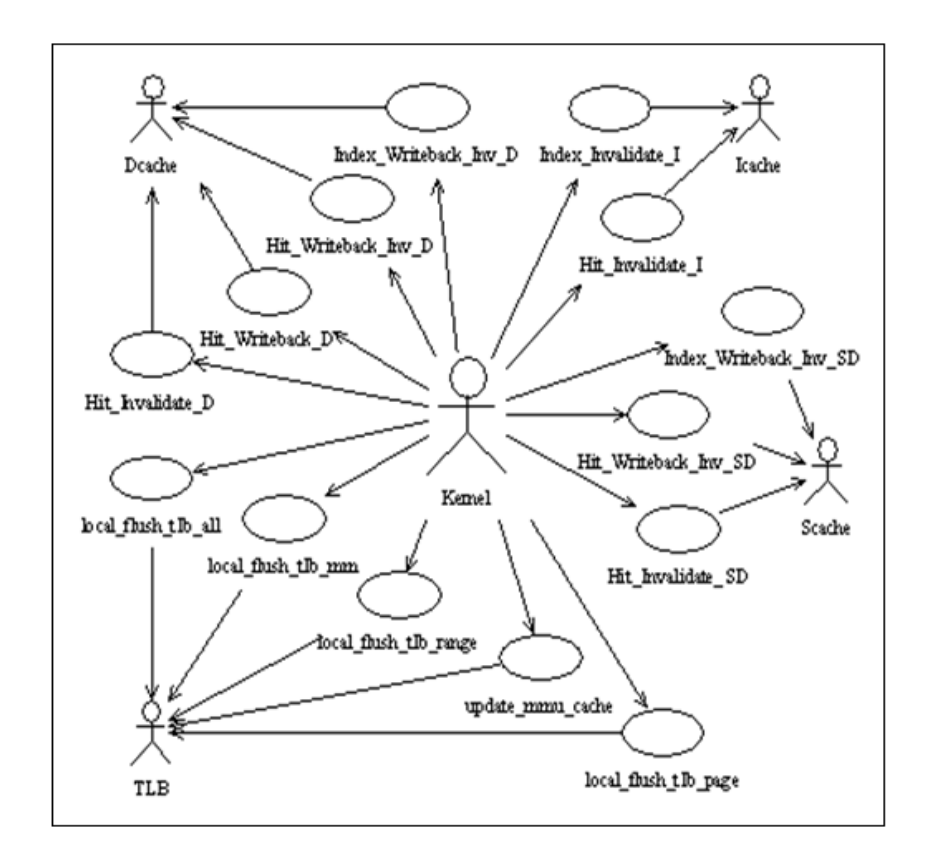

Figure 1. Use cases developed to determine the Processor Performance

# **4. SOFTWARE DESIGN CONSIDERATION**

The listed cache operations [20] are utilised by multiple routines on the caches to flush either the lines or the KSeg0; hence, it is essential to trace the function that used the defined cache operations using unique metrics. The arrived list of metrics is from the perspective of generating the complete picture of the cache operations for the MIPS32 processor. Analysing the source code; [16], [20], [5] for the defined function calls for the caches; I, D and S; along with the TLB operations for the MIPS32 implementation is categorized in the Table 1. The cache operations as visualised from Table 1, the operations can be repeated on the lines or the ways or on KSeg0. The base metric requires a roll over counter as it helps to track the metric data over an extended period. A high rate of activity of the processor will cause a rollover of the metric. The choice of the data type for the metrics; base and the roll over; are *unsigned int*. The data type of the base and the rollover metrics will necessitate a change to an *unsigned long* if need be, with the decision based on the activity of the processor. The designed base metrics data structure is available in Appendix-A.

| Listed function name            | Cache operation                                          | Metrics to be updated |
|---------------------------------|----------------------------------------------------------|-----------------------|
| flush_icache_line_indexed       | Index_Invalidate_I on ways                               | i_way                 |
| blast_icache                    | Index_Invalidate_I and cache unroll of kseg0             | i_unroll_kseg0        |
| blast_icache_page_indexed       | Index_Invalidate_I and cache unroll on ways              | i_unroll_way          |
| flush_icache_line               | Hit_Invalidate_I of line                                 | i_line_flush          |
| protected_flush_icache_line     | Hit_Invalidate_I of line                                 | i_pline_flush         |
| blast icache page               | Hit_Invalidate_I and cache unroll on page                | i_unroll_page         |
| flush_dcache_line_indexed       | Index_Writeback_Inv_D on ways                            | d_way                 |
| blast_dcache_page_indexed       | Index_Writeback_Inv_D and cache unroll of ways           | d_unroll_way          |
| blast_dcache                    | Index_Writeback_Inv_D and cache unroll of kseg0          | d_unroll_kseg0        |
| flush_dcache_line               | Hit_Writeback_Inv_D on line                              | d_line_flush          |
| blast_dcache_page               | Hit_Writeback_Inv_D and cache unroll on page             | d_unroll_page         |
| invalidate_dcache_line          | Hit_Invalidate_D on line                                 | d_invld_ln            |
| protected_writeback_dcache_line | Hit_Writeback_D on line                                  | d_writeback           |
| flush_scache_line_indexed       | Index_Writeback_Inv_SD on ways                           | s_way                 |
| blast_scache_page_indexed       | Index_Writeback_Inv_SD and cache unroll on page and ways | s_unroll_pg_ways      |
| blast_scache                    | Index_Writeback_Inv_SD and cache unroll on kseg0         | s_unroll_kseg0        |
| invalidate_scache_line          | Hit_Invalidate_SD                                        | s_invld_ln            |
| flush_scache_line               | Hit_Writeback_Inv_SD on line                             | s_line_flush          |
| blast_scache_page               | Hit_Writeback_Inv_SD and cache unroll on page            | s_unroll_page         |
| fill_icache_line                | Fill_Icache_line                                         | i_fill                |
| local_flush_tlb_all             |                                                          | tlb_lflush_all        |
| local_flush_tlb_mm              |                                                          | tlb_lflush_mm         |
| local_flush_tlb_range           |                                                          | tlb_lflush_rng        |
| update_mmu_cache                |                                                          | tlb_updt_mmu          |
| local_flush_tlb_page            |                                                          | tlb_lflush_pg         |

Table 1. Mapping of Function Calls Operation and Metrics

The metric update is organised on the defined cache operations [20]; hence, the metric computation is switch statement based on the operations. The routines to update the metrics are defined as:

*void update\_cache\_metric (int type, int cm\_ops);*

*void update\_tlb\_metric (int tlb\_fn);*

The parameter *cm\_ops* is the operation defined for the cache, while *type* indicates the operation of the cache on either the line, or the way, or the Kseg0 in the function *update\_cache\_metrics*. The parameter *tlb\_fn* indicates the operation on the TLB. The parameters *type* and *tlb\_fn* are defined with a unique value in the file *.../src/linux/linux/include/asm/cache\_perf\_mips32.h*, and is indicated as follows:

*#define unroll\_c 0xe0 /\* cache unroll \*/ #define line\_c 0xe1 /\* cache line \*/ #define kseg0\_c 0xe2 /\* kseg0 address \*/ #define ways\_c 0xe3 /\* mip cache ways \*/ #define page\_c 0xe4 /\* cache page \*/ #define pline\_c 0xe5 /\* protected cache line \*/ #define Fill\_Icache\_line 0xe6 /\* fill icache line \*/ #define lf\_tlb\_all 0xf0 /\* local tlb flush all \*/ #define lf\_tlb\_mm 0xf1 /\* local flush tlb mm struct \*/ #define lf\_tlb\_rng 0xf2 /\* local flush tlb range \*/ #define lf\_tlb\_pg 0xf3 /\* local flush tlb page \*/*

*#define up\_tlb\_mmu 0xf4 /\* update tlb mmu \*/*

An example of the method of function call for metric update from the functions indicated under the first column of Table 1 is:

*update\_cache\_metric (line\_c, Hit\_Invalidate\_I);*

*update\_tlb\_metric (lf\_tlb\_mm);*

The metric data for further analysis will be available in the OS provided file */proc/cpuinfo*, individually categorised for the Dcache, Icache, Scache, and TLB. The metric data can be read from the */proc/cpuinfo* file as required, each read provides the current data of the metrics. The format of the data in the */proc/cpuinfo* is indicated below, with the sequence of the metric display is indicated in Table 2:

*dcache metrics: 0,0,0,0,0,0,0,0,0,0,0,0,0,0,0,0*

*icache metrics: 0,0,0,0,0,0,0,0,0,0,0,0,0,0,0,0*

*scache metrics: 0,0,0,0,0,0,0,0,0,0,0,0*

*tlb metrics: 0,0,0,0,0,0,0,0,0,0*

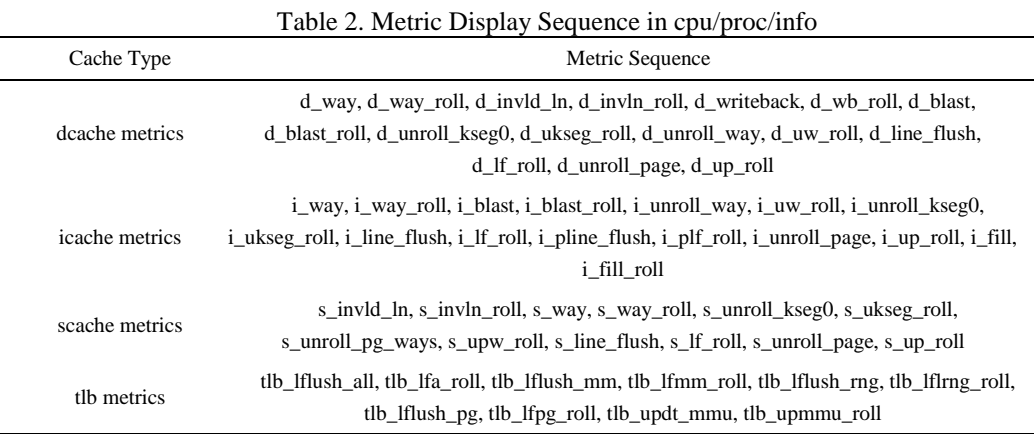

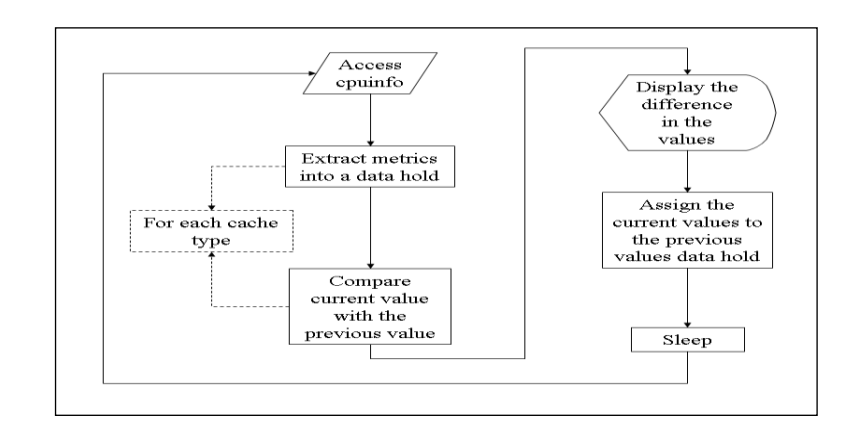

Figure 2. Flow Chart for Metric Analysis Applications

The Appendix-B has the ASCII based screen capture of the file */proc/cpuinfo* from the router indicating the collected metric values.

The Figure 2 indicates a method of utilising the generated performance metric data to for analysis purpose. The metric data read from the */proc/cpuinfo* file is extracted into a structure and is placed in the respective metric variables as indicated in Table 2. The difference between the current and the previous interval metric data is provided to the data analysis application. The duration between the current and the previous interval is controlled through the *Sleep* routine.

Likewise, the data analysis application can be developed to provide a combination of the base and derived metrics; as indicated in Equation 1; to arrive at a set of data suitable for a deep dive analysis of the processor performance. Figures 9 through 12 provides a set of histogram for the Dcache, Icache, Scache, and TLB generated using base metrics data over a period of one-hundred and ten seconds at an interval of five seconds.

# **5. BUILD ENVIRONMENT AND HARDWARE SETUP**

The Linux source code is split into two major sections: architecture independent and architecture dependent. The NETGEAR bundled source code has a third section that is router board specific.

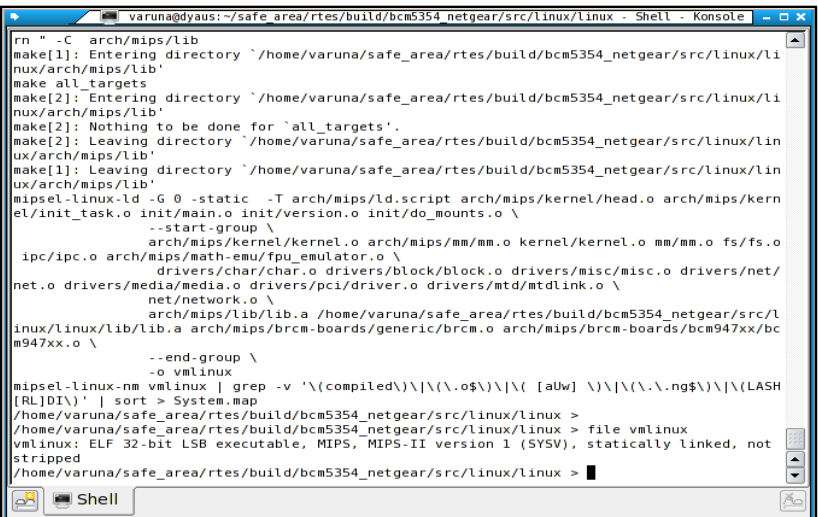

Figure 3. Screenshot of MIPS32 kernel build

The build process involves compiling the architecture specific code, followed by Linux specific; architecture independent; code compile that results in the kernel image, then followed by compiling the router board specific that results in the firmware image for the NETGEAR WGR614v9 router. The procedure to setup and build the firmware image for the NETGEAR WGR614v9 router is:

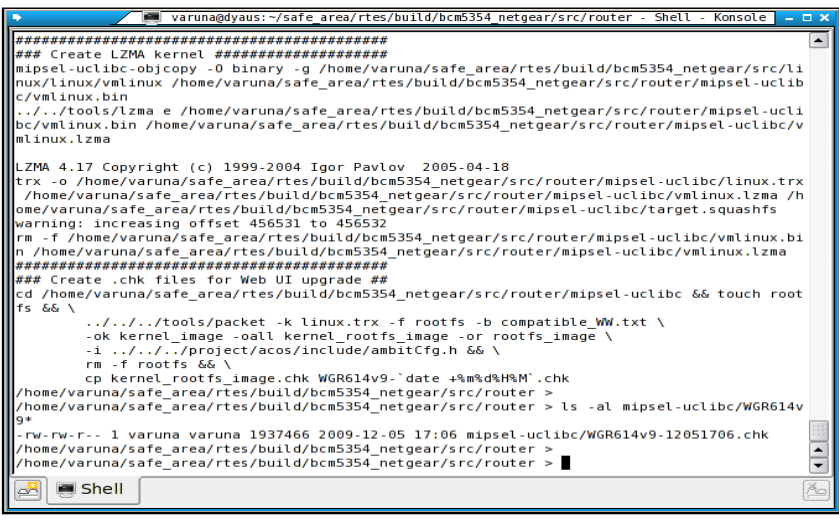

Figure 4. Screenshot of NETGEAR router image build

- 1. Download and install the *libstdc++.so.5* OS development library.
- 2. Download the cross compiler tool-chain TOOLSOURCE\_2004\_03\_31.tgz from *ftp://ftp.gpldevices.org/pub/vendors/Belkin* [3] and install the tool-chain in the home directory of the user.
- 3. Create a symbolic link */opt/brcm* to the tool-chain directory .*.../org/tools/brcm* that is available in the user home directory.
- 4. Download from the internet and install the utility *trx* in the directories */opt/brcm/hndtools-mipsellinux-3.2.3/bin*, and */opt/brcm/hndtools-mipsel-uclibc-3.2.3/bin*. Ensure the utility *trx* has the execute permission for the owner, group, and the user.
- 5. Ensure the path to */opt/brcm/hndtools-mipsel-linux-3.2.3/bin* and */opt/brcm/hndtools-mipsel-uclibc-3.2.3/bin* directories are available in the shell environment variable *PATH*.
- 6. Download the NETGEAR WGR614v9 source code; example *WGR614v9- V1.2.6\_18.0.17WW\_src.tar.bz2.zip*; available at the website *ftp://downloads.netgear.com/files/GPL* [28], and install the code in a suitable directory under the home directory of the user.
- 7. Clean the existing object files, and the kernel image *vmlinux* under the Linux and the router sections of the source code tree using the followings indicated steps:

*cd …/src/router make clean make router-clean cd ../linux/linux make clean*

8. Build the Linux kernel image from the source code directory *.../src/linux/linux* using the following steps to generate the MIPS32 kernel image *vmlinux* as indicated in Figure 3

*make dep*

*make*

9. Build the router code in the directory *.../src/router* using the following steps:

*make*

*make install*

10. The WGR614v9 router firmware upgrade image file will be created in the directory *.../src/router/mipsel-uclibc* in the file beginning with the name *WGR614v9*, and ending with the extension *chk* as indicated in Figure 4. An example of the firmware file name is *WGR614v9-12051706.chk* as seen in Figure 4.

The hardware setup is a router board with an implementation of MIPS32 core by BROADCOM processor BCM5354, and is indicated in Figure 5.

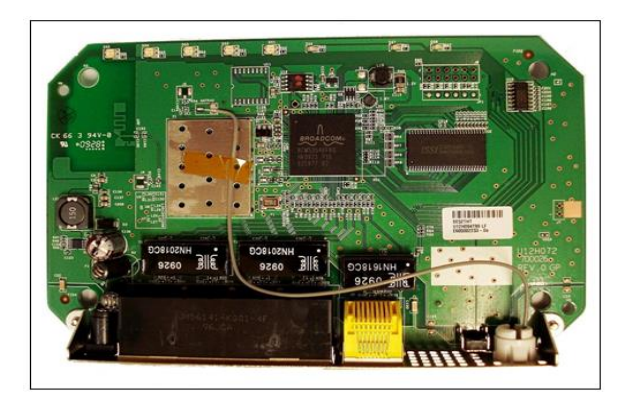

Figure 5. NETGEAR WRR614 Router Board

# **6. PSEUDO-CODE AND IMPLEMENTATION PROCEDURE**

a. The performance metric data collection is implemented under the architecture specific memory management routines available in the locations *…/src/linux/linux/arch/mips/mm*, and the *…/src/linux/linux/include/asm-mips* directories, and the functions listed in Table 1 is available in the indicated directories. The pseudo-code for collecting the performance metrics is indicated in the following steps 1 through 5:

- b. Call the function for metric update from the function calls associated with the cache and TLB management, along with the parameters of cache / TLB operation and the type of the operation; either on the ways, or the line, or the KSeg0.
- c. Update the associated metric for the functions listed in Table 1.
- d. If the metric counter overflows; wraps to the value zero; then increment the corresponding rollover metric counter.
- e. Print the values of all the metrics in the */proc/cpuinfo* file.
- f. Repeat the steps 1 through 4 for each of the function call listed in Table 1.
- g. The method of implementation of the pseudo-code is indicated below:
- h. Locate the section in the source code handling cache and TLB function calls from Linux kernel and memory management routines available in the directory .../src/linux/linux/kernel memory management routines available in the directory *.../src/linux/linux//kernel* and *.../src/linux/linux/mm* directories.
- i. Locate the section under the architecture specific source code handling the kernel and the memory management, and identify the section handling the cache and TLB management located under the directories *…/src/linux/linux//arch/mips/mm* and *…/src/linux/linux/arch/mips/kernel*. The associated architecture specific header file is located under the directory *…/src/linux/linux/include/asm-mips*. Specific files that will be used are:
- *j. …/src/linux/linux/include/asm-mips/mips32\_cache.h*
- *k. …/src/linux/linux/arch/mips/kernel/Makefile*
- *l. …/src/linux/linux/arch/mips/kernel/proc.c*
- *m. …/src/linux/linux/arch/mips/mm/tlb-r4k.c*
- n. Define the header file listing the data structure; as seen in Appendix-A; in a file under the *.../src/linux/linux/include/asm-mips* directory. Example: *cache\_perf\_mips32.h*
- o. Define the routines to update and display the metric counters; as listed in Section 5; in a file under the *.../src/linux/linux./arch/mips/kernel* directory, example: *cache\_perf\_proc.c*. Ensure to initialise the metrics data structure to zero.
- p. Modify the *.../src/linux/linux/arch/mips/kernel/Makefile* to include the resulting object file generated in step 4].
- q. Modify the architecture specific listed cache operations; listed in Table 1; in the source code file *…/src/linux/linux//include/asm-mips/mips32\_cache.h* and *…/src/linux/linux/arch/mips/mm/tlbr4k.c* to call the metric update functions; defined in step 4]; along with the necessary parameters. The parameters are listed in Table 1.
- r. Call the metric display function; created in step 4]; from the file *…/src/linux/linux//arch/mips/kernel/proc.c* to display the data in the */proc/cpuinfo* file.
- s. Validate the changes on the hardware by building the firmware image for the NETGEAR WGR614v9 router based MIPS32 processor implementation along with the changes in the source code.

# **7. TEST SETUP**

The prerequisites for executing the test cases involve the following:

- a. Linux Kernel based development system having at least Fedora 8 as the OS is available, and is patched with libstdc++.so.5 library
- b. BROADCOM provided cross-compilation tool-chain for Linux is installed
- c. NETGEAR WGR614v9 router is available as indicated in Figure 5
- d. Network connectivity between the router and the development system is established
- e. Facility to transfer files the using FTP utility is available on the development system, refer F.2 in Appendix-F
- f. Facility to login into the router from the development system using the telnet utility is available, refer F.3 in Appendix-F
- g. NETGEAR provided Linux based source code for the WGR614v9 is installed on the development system
- h. *telnetenable-0.3* tools has been installed on the development system for enabling the telnet daemon on the router
- i. Source code having the performance metric collection routines is available in the files
- *…/src/linux/linux/include/asm-mips/mips32\_cache.h*

*…/src/linux/linux/arch/mips/kernel/Makefile*

*…/src/linux/linux/arch/mips/kernel/proc.c*

*…/src/linux/linux/arch/mips/mm/tlb-r4k.c*

*…/src/linux/linux/arch/mips/kernel/cache\_perf\_proc.c*

*…/src/linux/linux/include/asm-mips/cache\_perf\_mips32.h*

# **7.1. Test Cases**

The classification; [22], [10]; of the test cases are: build validation, data display, kernel message, and processor load with the test case tag prefix: TB, TD, TK, and TL respectively.

*Test case tag:* TB-01

*Description:* Validate the cross-compilation tool-chain for the BROADCOM BCM5354 MIPS32 processor for error free compilation.

*System state:* The tool-chain is installed on the development system as per the steps *a* through *e* indicated in Section 5

*Execution steps:* A simple C programming code for printing the string "hello world" having the file name *c1.c* is created. In the shell, execute the command:

*mipsel-uclibc-gcc c1.c*.

*Expected result:* The cross-compilation should result in the generation of the file *a.out*.

*Test case tag:* TB-02

*Description:* Validate the cross-compilation on the development system.

*System state:* The test case TB-01 has been executed

*Execution steps:* Execute the command:

*file a.out*

*Expected result:* The command should result in the display:

*a.out: ELF 32-bit LSB executable, MIPS, MIPS-I version 1 (SYSV), dynamically linked (uses shared libs), not stripped*

*Test case tag:* TB-03

*Description:* Validate the generated binary file *a.out* on the router.

*System state:* The test case TB-02 has been executed. The router is available with the ability to telnet into the router enabled, and FTP data into the router is setup. Refer to the Sections F.2 and F.3 in Appendix-F to setup the FTP and enabling telnet on the router.

*Execution steps:* Telnet into the router. FTP the cross-compiled binary *a.out* into the */tmp* directory of the router from the development system. Execute the following command on the router:

*./a.out*

*Expected result:* The command should print the string: *hello world*

*Test case tag:* TB-04

*Description:* Generate the firmware image file using the NETGEAR provided source code.

*System state:* The test case TB-02 has been executed. NETGEAR provided source code for WGR614v9 has been installed as indicated in Section 5 step *f*.

*Execution steps:* Execute the steps *g* through *i* indicated in Section 5.

*Expected result:* Linux kernel image *vmlinux* will be created in the directory *…/src/linux/linux*. NETGEAR WGR614v9 firmware image will be created in the *…/src/router/mipsel-uclibc* directory in a file beginning with the name *WGR614v9* and ending with *.chk*. Refer to Figures 3 and 4 under Section 5.

*Test case tag:* TB-05

*Description:* Reprogram the router using the built firmware image.

*System state:* The test case TB-04 has been executed.

*Execution steps:* Start the NETGEAR web based administration GUI. Select the menu 'Router Upgrade'. Locate and select the firmware image file on the development system. Reprogram the router with the new firmware image.

*Expected result:* Post reprogramming, the router comes back online to the web based administration GUI. Refer to Figures 6 and 7 under the Section 5.

*Test case tag:* TB-06

*Description:* Modify the html section of the router code to validate if firmware bundles the introduced changes in the source code.

*System state:* The test case TB-05 should have been executed. NETGEAR provided source code for WGR614v9 has been installed as indicated in Section 5 step *f*.

*Execution steps:* Execute the instructions indicated in step 1) under Section 5. Re-execute the test cases TB-04 and TB-05. Execute the instruction in step 7) under Section 5.

*Expected result:* Identical to the results in test cases TB-04 and TB-05. Additionally, the web-based administration GUI should display the information as seen in Figure .3 under Section 5 later on.

*Test case tag:* TB-07

*Description:* Build the router firmware image using the source code having the performance metric collection routines.

*System state:* Test case TB-06 should have been executed. Source code containing the metric collection routines are installed on the development system.

*Execution steps:* Execute the steps *g* through *i* indicated in Section 5.

*Expected result:* Linux kernel image *vmlinux* will be created in the directory *…/src/linux/linux*. NETGEAR WGR614v9 firmware image will be created in the *…/src/router/mipsel-uclibc* directory in a file beginning with the name *WGR614v9* and ending with *.chk*. Refer to Figures 3 and 4 under Section 5.

*Test case tag:* TB-08

*Description:* Re-execute the test cases TB-04 and TB-05 with the firmware having metric collection routines. *System state:* Test case TB-07 should have been executed. The source code for the WGR614v9 containing the performance metric collection routines.

*Execution steps:* Re-execute the test cases TB-04 and TB-05.

*Expected result:* Identical to the results in test cases TB-04 and TB-05.

*Test case tag:* TB-09

*Description:* Enable processor performance metric collection in the source code for WGR614v9.

*System state:* The test case TB-08 should have been executed.

*Execution steps:* Enable the *PERF\_ENABLE* definition by modifying the *…/src/linux/linux/include/asmmips/cache\_perf\_mips32.h* file. Re-execute the test cases TB-04 and TB-05.

*Expected result:* Identical to the results in the test cases TB-04 and TB-05.

*Test case tag:* TB-10

*Description:* Enable kernel message from the performance metric collection implementation.

*System state:* The test case TB-08 should have been executed.

*Execution steps:* Enable the *PERF\_DEBUG* definition by modifying the *…/src/linux/linux/include/asmmips/cache\_perf\_mips32.h* file. Re-execute the test cases TB-04 and TB-05.

*Expected result:* Identical to the results in test cases TB-04 and TB-05.

*Test case tag:* TB-11

*Description:* Disable the processor performance metric collection in the source code for WGR614v9.

*System state:* The test case TB-09 should have been executed.

*Execution steps:* Disable the *PERF\_ENABLE* definition by modifying the file *…/src/linux/linux/include/asmmips/cache\_perf\_mips32.h* file. Re-execute the test cases TB-04 and TB-05.

*Expected result:* Identical to the results in the test cases TB-04 and TB-05.

*Test case tag:* TB-12

*Description:* Disable the kernel print messages from the performance metric collection routines.

*System state:* Test case TB-10 should have been executed.

*Execution steps:* Disable the *PERF\_DEBUG* definition by modifying the file *…/src/linux/linux/include/asmmips/cache\_perf\_mips32.h* file. Re-execute the test cases TB-04 and TB-05.

*Expected result:* Identical to the results in the test cases TB-04 and TB-05.

*Test case tag:* TD-01

*Description:* Display the cache and TLB performance metrics available in the file */proc/cpuinfo* with *PERF\_ENABLE* enabled.

*System state:* Test case TB-09 should have been executed.

*Execution steps:* Login into the router; refer to F.3 in Appendix-F. Execute the command:

*cat /proc/cpuinfo*

*Expected result:* The format of the command output should be of the format as seen in Appendix-B for the same command.

*Test case tag:* TD-02

*Description:* Try to display the cache and TLB performance metrics from */proc/cpuinfo* file without *PERF\_ENABLE* set.

*System state:* The test cases TB-11should have been executed.

*Execution steps:* Login into the router; refer to F.3 in Appendix-F. Execute the command:

*cat /proc/cpuinfo*

*Expected result:* The output of the command should *not* display the metrics data.

*Test case tag:* TK-01

*Description:* Display the cache and TLB performance metrics available in the file */proc/kmsg* with *PERF\_DEBUG* enabled.

*System state:* Test cases TB-09 and TB-10 should have been executed.

*Execution steps:* Login into the router; refer to F.3 in Appendix-F. Execute the command:

 *cat /proc/kmsg*

*Expected result:* The output of the command should resemble the listing as seen for the identical command in Appendix-C.

*Test case tag:* TK-02

*Description:* Try to display the cache and TLB performance metrics from */proc/cpuinfo* file with *PERF\_DEBUG* disabled.

*System state:* The test cases TB-09 and TB-12 should have been executed.

*Execution steps:* Login into the router; refer to F.3 in Appendix-F. Execute the command:

*cat /proc/kmsg* 

*Expected result:* The output of the command should not resemble the listing as seen for the identical command in Appendix-C.

*Test case tag:* TL-01

*Description:* Check the load average on the router with activity.

*System state:* The test case TK-01 should have been executed.

*Execution steps:* Login into the router; refer to F.3 in Appendix-F. Execute the command:

# *cat /proc/loadavg*

*Expected result:* The output of the command indicates a value *greater than* zero, and should resemble an identical command output listing as seen in Appendix-B.

*Test case tag:* TL-02

*Description:* Check the load average on the router with no activity.

*System state:* The test cases TL-01 should have been executed and no additional activity from the user for about five minutes.

*Execution steps:* Login into the router; refer to F.3 in Appendix-F. Execute the command:

#### *cat /proc/loadavg*

*Expected result:* The output of the command indicates a value *equal to* zero, and should resemble an identical command output listing as seen in Appendix-B.

# **7.2. Build Environment Validation**

The procedure to validate the tool-chain and the build environment is:

- a. Modify the file .*../project/acos/www/html/LGO\_logout.htm* file by introducing a web page printable string that can be utilised for identification of the file modification. As an example, the string introduced in the *LGO\_logout.htm* will be "varuna testing on 24nov09 -- "
- b. Repackage the router image file using the command under the *.../src/router* directory in the source code tree:
- c. make install
- d. Ensure that the router image file beginning with *WGR614v9* and ending with *.chk* has been created in the *.../src/router/mipsel-uclibc* directory.
- e. Launch the NETGEAR web based administration tool, and select the menu for router upgrade as indicated in Figure 6

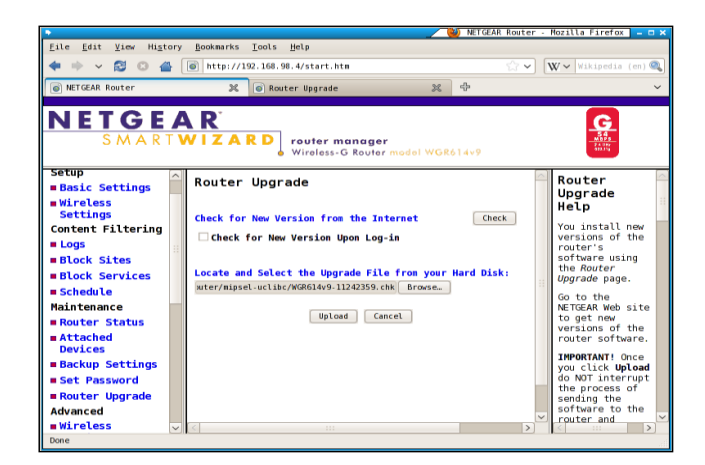

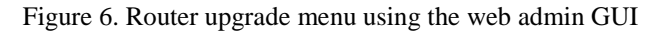

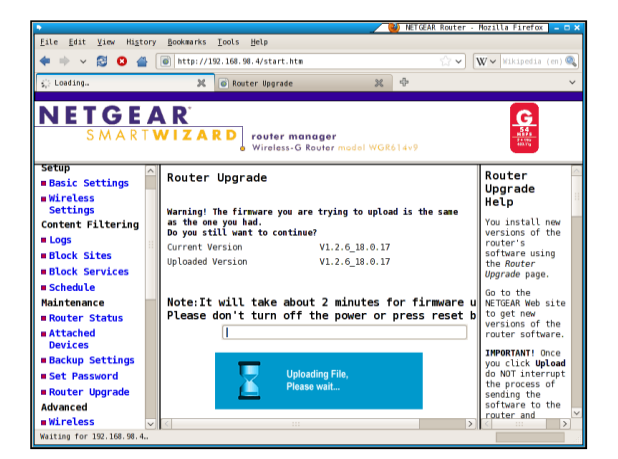

Figure 7. Router firmware WRR614 Router Board Figure 8. Router firmware upgrade in progress with

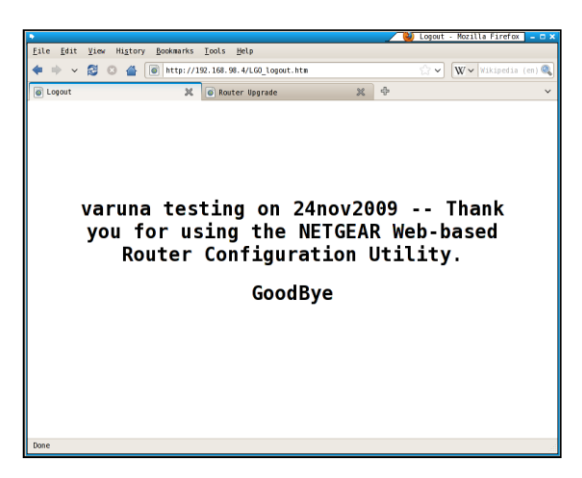

NETGEAR Administration

- a. Browse the location that has the binary file in the *.../src/router/mipsel-uclibc* directory of the source code tree and upload the *.chk* file into the router as seen in the Section 5 Figure 4.
- b. The upgrade information will be displayed as seen in Figure 7. The router checks for the current firmware version versus the version of the firmware being uploaded.
- c. Post upgrade, choose the menu to logout from the NETGEAR web based administration tool, the string introduced in the step 1) should be displayed as indicated in Figure 8

# **8. RESULTS**

The result of processor performance measurement involves in understanding the metrics and makes its interpretations and concludes the results associated with these interpretations. Based on these interpretations wherever required modify the code and analyse the performance to understand the performance measurement.

#### **8.1. Metric Interpretation**

Consider an example of the cache operation *Index\_Invalidate\_I*, and as seen in Table 1 under Section 4, with the operations performed on the Icache line, Icache ways and on the KSeg0. In order to get an exact figure of the number of times the operation Index\_Invalidate\_I was performed, the method is: *Number of Index\_Invalidate\_I = i\_way + i\_unroll\_kseg0 + i\_unroll\_way* (1)

Likewise, for each defined operation of the cache and TLB, the corresponding metrics indicated in Table 1 are to be added as indicated in Equation 1. The combination of metrics yields a derived metric, while the

value of the individual metrics is termed as the base metric. The Column 3 of the Table 1 indicates the base metrics. The data provided by the metrics; base and derived; can be utilised to draw a histogram tracing the processor cache activity over a period.

The data generated by the metric analysis tool zmet has been transformed into histograms; Figures 9, 10, 11 and 12; for the chosen set of metrics for the Dcache, Icache, Scache, and the TLB. The y-axis for the histograms indicates the number of events, while the x-axis is the time in seconds. The data collected for the histogram has been every five seconds, over a period of one-hundred and ten seconds. The commands that were executed for data collection are standard OS commands that for displaying the contents of the directory and files under the */proc* file system, etc. In order to get a better perspective of the effect of the commands, consider an example of the command: *cat /proc/cpuinfo*. The execution of the command has the following indicative steps:

- 1. The shell spawns a new process by creating a process table entry, and copies the file descriptors. The process will be associated with the cat application.
- 2. Scheduler places the created process for execution.
- 3. The code for cat is accessed, brought into the memory from the file system.
- 4. Executing the code, the file name is parsed. In this case, the file is /proc/cpuinfo.
- 5. The file table entry is accessed to check if the file is a directory, if yes, exit.
- 6. Open the file for reading.
- 7. Read the line until end of line mark and store in the buffer.
- 8. Access the character device driver for console terminal.
- 9. Open the device for writing.
- 10. Get back to the file read operation, and now call the print routine to output data to the character device file.
- 11. Repeat the Steps 7 through 10 until end of file.
- 12. Release the system resources occupied for reading the file /proc/cpuinfo.
- 13. Release the system resources occupied by the cat application.
- 14. Release the system resources associated with process table entry.

The Steps 1 through 14 has multiple instructions each that either can be in the memory or on the flash file system of the router. The possibility of the instruction being in the memory either can be due to an earlier execution of the same instruction or has been pre-fetched. The indicated steps when viewed for the perspective of the cache and TLB usage, non-availability of the instruction in the memory will cause a flush of the Icache. This operation will cause a Dcache flush, and if need be, a flush of the TLB. Referring to the histograms in Figure 9, 10, 11 and 12, the first five-seconds of data collection has seen a high activity of the Dcache and Icache when compared to the TLB and Scache. This corresponds to the pre-fetch of the instruction into the memory, then to the Icache as seen in Figure 1.

The execution of the instruction will cause a fetch of the data from the memory into the Dcache as seen in Figure 3. Prior to loading of the Icache or Dcache, the entire KSeg0, or the ways or the lines are flushed, with the simultaneous update of the TLB. The each activity on the Icache, Dcache, Scache and TLB is a measurable event; hence, the corresponding metrics are updated. The flush activity either can be a writeback or invalidate of the respective caches. The four histograms; Figures 9,10,11 and 12 have to be visualised simultaneously in order to arrive at the cache and TLB activity on the processor.

# **8.2. Analysis of the Code Modifications**

The lines of code that were added into the stock source code [5] have been listed in the Table 3. The files *mips32\_cache.h*, *Makefile*, *proc.c*, *tlb-r4k.c*, *Config.h*, *applets.h* and the *usage.h* were part of the source code tree, while the files *cache\_perf\_proc.c*, *cache\_perf\_mips32.h* and *zmet.c* were added into the source code tree as part of the implementation of the cache and TLB performance measurement metrics for MIPS32 architecture. The corresponding location of modification and introduction of the new files has been indicated in Table 3. The total number lines that were added into the source code tree has been 1009 (one-thousand and nine), counted without the comments or introduced blank lines for formatting of the code.

# **8.3. Analysis of the Code Modifications**

The *\$linux* and *\$busybox* used in Table 3 indicates the source code location *…/src/linux/linux*, and *.../src/router/busybox* respectively. The Table 4 lists the comparison of the file size; in bytes; listed under Rows 2 through 5, 7 through 10, 12 through 15, 17 through 20, and 22 through 25; for combinations of router firmware image built on the development system indicated in Rows 1, 6, 11, 16, and 21 respectively. The column 3 lists the file sizes for the corresponding file type indicated in Column 2. The focus of the modifications has been to ensure the size of the vmlinux, busybox, target.squashfs and the firmware image do not exceed the respective size indicated in for Row 1 Vanilla. The target.squashfs is the file system that will be programmed into the router, while the firmware image is the result of the Step j of Section 5.

 $\overline{1}$ 

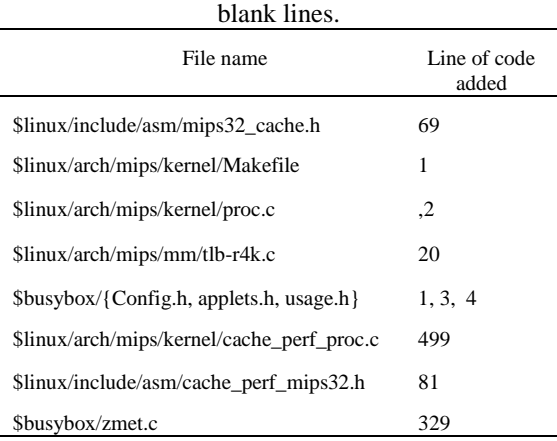

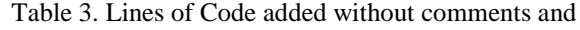

| 11000                 | d line flush                                        |  |  |  |
|-----------------------|-----------------------------------------------------|--|--|--|
| Deache                | d unroll page                                       |  |  |  |
| events:<br>Current vs |                                                     |  |  |  |
| Previous              | d_unroll_way                                        |  |  |  |
| 6000                  |                                                     |  |  |  |
|                       |                                                     |  |  |  |
| 3000                  |                                                     |  |  |  |
| 1000                  |                                                     |  |  |  |
| 500                   |                                                     |  |  |  |
| 100                   | τ<br>ľ                                              |  |  |  |
|                       | 20<br>30<br>10<br>40<br>70<br>110<br>50<br>60<br>90 |  |  |  |
| Time in seconds       |                                                     |  |  |  |
|                       |                                                     |  |  |  |

Figure 9. Histogram of Dcache events

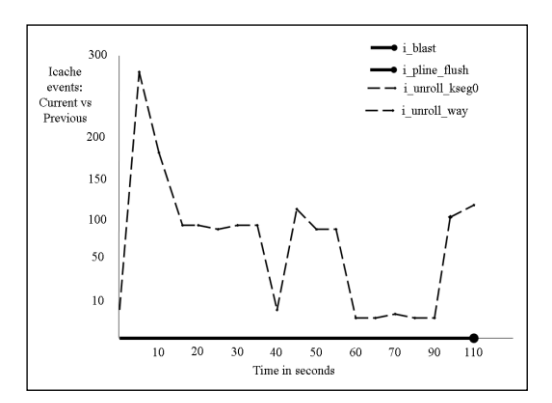

Figure 10. Histogram of Icache events

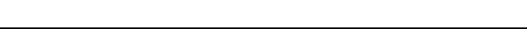

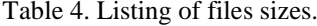

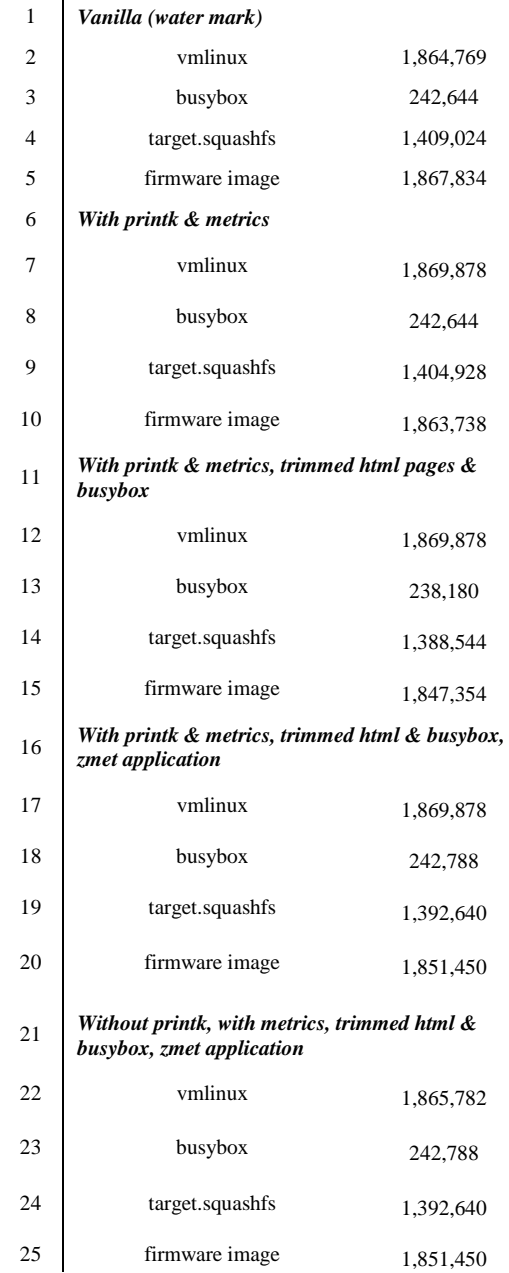

Referring to Table 3, the additional code added to the kernel will increase the kernel size, and this increase is seen in the Rows 7, 12, 17 and 22 of Table 4, for vmlinux. The Rows 11 through 25 of Table 4 indicates the usage of trimmed html pages, and was achieved for additional space on the router flash for the files under the *…/project/acos/www/html* directory. Likewise, the default utilities; cp, ping, etc., bundled in busybox were trimmed. The corresponding reduction in the size of busybox is seen in Row 13 Column 3 of Table 4. The metric analysis tool zmet has been integrated into busybox; linked into the directory /usr/bin; has increased the size of busybox as seen in Rows 18 and 23 Column 3 of Table 4. Although the size of the kernel vmlinux and busybox has increased with the integration of the performance measurement metrics; Column 3 Rows 7, 12, 17, and 22 of Table 4, the overall size of the target. squashfs is less than the corresponding size indicated under Row 4 Column 3 under Table 4.

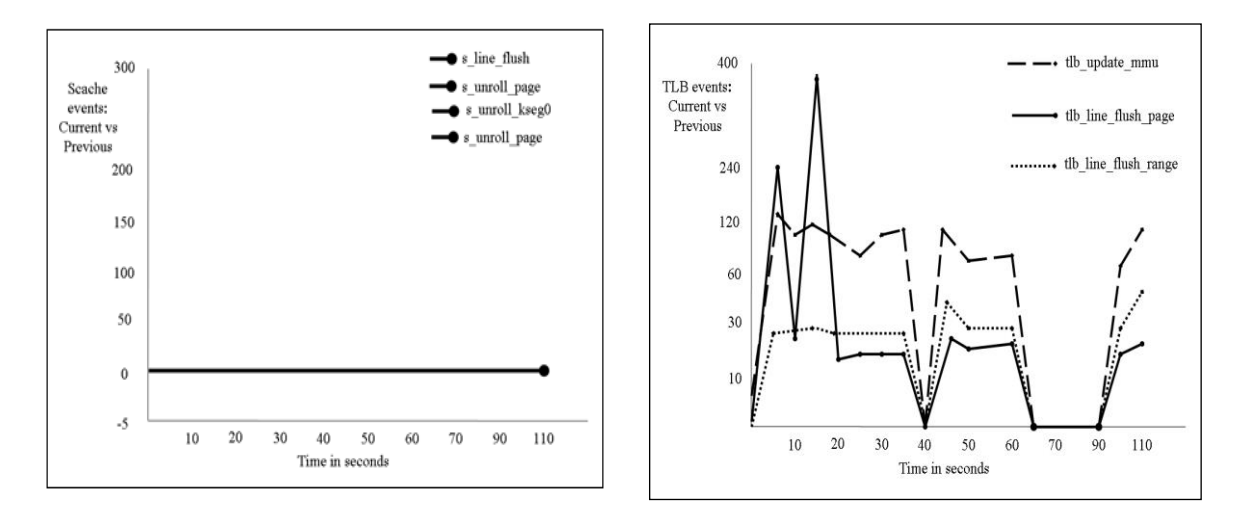

Figure 11. Histogram of Scache events Figure 12. Histogram of TLB events

# **9. CONCLUSION**

Hardware counters are not available on the MIPS32 architecture; hence, performance measurement necessitates the usage of software counters. Software counters are defined in the kernel to track the events being measured; hence, there is a possibility of the counters overflowing. Usage of overflow counters has been incorporated.L1 Cache and TLB management is external to the hardware; hence, the OS manages the cache and TLB. Twenty-seven base metrics has been defined for measuring the L1 cache and TLB events on the MIPS32 architecture implementation, with an equal number of overflow counters. Linux Kernel 2.4.20 has been instrumented for metric data collection on NETGEAR WGR614v9 router having an implementation of MIPS32 processor from BROADCOM. The generated data aids to monitor, optimise, tune, model and benchmark the system that comprise of the architecture, its subsystems, and the executing processes; be it the operating system or the applications using the operating system. A metric data extraction application *zmet* has been developed to aid analysis of the activities of the L1 cache and TLB through validation. The challenges that were offered by the source code and the NETGEAR WGR614v9 router during the implementation phase were:

- 1. Space on router for additional code 9717 bytes of binary code (metrics + zmet)
- 2. Source code compatibility with loadable modules
- 3. Documentation support with the source code
- 4. Command line parameters processing
- 5. Proc file writing

#### **REFERENCES**

- [1] Broadcom Corporation, "BCM5354 Product Brief Optimised 802.11G Router with Broadrange," *Broadcom Corporation,* 5354-PB01-R, 11 Sept 2007
- [2] BELKIN Inc., "Vendor toolchains, " ftp://ftp.gpl-devices.org/pub/vendors/Belkin, Sept 2009
- [3] Brinkley Sprunt, "The Basics of Performance Monitoring Hardware," *0272-1732/02/2002 IEEE,* 2002
- [4] Don Anderson, "Universal Serial Bus System Architecture," *Second Edition, Addison-Wesley Developer's Press,* ISBN 0-201-46137-4, 2001
- [5] David S. Miller, "Cache and TLB Flushing Under Linux," *Linux Documentation,* …/Documentation/cachetlb.txt, 2001
- [6] David S. Miller and Ralf Baechle, "arch/mips/mm/tlb-r4k.c," *Linux Kernel 2.4.20 source code,* 1997
- [7] Dominic Sweetman, "See MIPS Run," *Second Edition, Morgan Kaufmann Publishers, ISBN 13: 978-0-12-088421- 6,* 2007
- [8] Guy G. F. Lemieux, "Hardware Performance Monitoring in Multiprocessors," *Masters degree thesis - University of Toronto ,* 1996
- [9] Gregory S. Freeland, Joel L. Gross, and Jose A. Laboy, "Tuneable Processor Performance Benchmarking," *USA Patent 20070136726 A1,* http://www.freepatentsonline.com/20070136726.html, June 14 2007
- [10] IEEE, "Software Engineering Body of Knowledge," *IEEE, 2004,* pp 2-1 to 2-10, http://www.swebok.org
- [11] Jack Dongarra, Kevin London, Shirley Moore, Phil Mucci, and Dan Terpstra, "Using PAPI for hardware performance monitoring on Linux systems," *Innovative Computing Laboratory, University of Tennessee,* http://icl.cs.utk.edu/publications/pub-papers/2001/papi-linuxrev1.pdf, Sept, 2009
- [12] Lance M. Berc, Sanjay Ghemawat, Moniika H. Henzinger, Richard L. Sites, Carl A. Waldspurger, and William E. Weihl, "High Frequency Sampling of Processor Performance Counters," *USA Patent 5796939,* http://freepatentsonline.com/5796939.html, Aug 18 '98, Oct, 2009
- [13] M. Bolado, H. Posadas1, J. Castillo, P. Huerta1, P. Sánchez, C. Sánchez, H. Fouren, and F. Blasco, "Platform based on Open-Source Cores for Industrial Applications," *Proceedings of the Design, Automation and Test in Europe Conference and Exhibition 1530-1591/04 IEEE,* 2004
- [14] Marco Zagha, Brond Larson, Steve Turner, and Marty Itzkowitz, "Performance Analysis using the MIPS R10000 Performance Counters," *Proceedings of the 1996 ACM/IEEE Conference on Supercomputing (SC'96) ,* 0-89791- 854-1/96, 1996
- [15] Michael Huy Phan, "Performance Measurement for Embedded Systems," *USA Patent 6643609 B2, Nov 4 2003,* http://www.freepatentsonline.com/6643609.html
- [16] MIPS Technologies, "MIPS32 ® 4Kc ™ Processor Core Datasheet Revision 01.03," *MIPS Technologies Inc., MD00247,* June 2000
- [17] MIPS Technologies, "…/include/asm-mips/mips32\_cache.h," *Linux Kernel 2.4.20 source code,* 1996
- [18] M. Warner Losh, "An overview of FreeBSD/mips," *AsiaBSDCon 2009, February 2009,* http://2009.asiabsdcon.org/papers/abc2009-P4B-paper.pdf, Aug 2009
- [19] NETGEAR Inc., "Wireless-G Router WGR614v9 Reference Manual," *NETGEAR Inc., 202-10308-01,* May 2008
- [20] Paul J. Drongowski, "Basic Performance Measurements for AMD Athlon 64, AMD Opteron and AMD Phenom Processors," *Advanced Micro Devices, Inc,*http://developer.amd.com/Assets/Basic\_Performance\_Measurements.pdf, September 25 2008, (Nov 2009)
- [21] Ralf Baechle, "Cache operations for the cache instruction," *Linux kernel 2.4.20, …/include/asm-mips/cacheops.h,* 2002
- [22] Roger S. Pressman., "Software engineering: a practitioner's approach," *5th ed, McGraw-Hill, ISBN 0-07-365578-3*
- [23] S. Browne, J Dongarra, N. Garner, G. Ho, P. Mucci, "A Portable Programming Interface for Performance Evaluation on Modern Processors," *Computer Science Department, University of Tennessee, and Oak Ridge National Laboratory,* http://icl.cs.utk.edu/publications/pub-papers/2000/papi-journal-final.pdf, Sept 2009
- [24] Shirley Moore, Patricia Teller, and Michael Maxwelll, "Efficiency and Accuracy Issues for Sampling vs. Counting Modes of Performance Monitoring Hardware," *University of Tennessee-Knoxville and University of Texas-El Paso*
- [25] Tsuyoshi Nagao and Hitoshi Suzuki, "Processor System and Performance Measurement Method for Processor System," *USA Patent 20070277178A1, Nov 29 2007,* http://www.freepatentsonline.com/20070277178.html
- [26] Warner Losh, "A Brief history of FreeBSD/MIPS, " *BSDCan 2008 Canada,* http://www.freebsd.org/~imp/bsdcan2008.pdf, Aug 2009
- [27] Wendy Korn, Patricia J. Teller, and Gilbert Castillo, "Just how accurate are performance counters," *University of Texas as El Paso,* http://www.cs.utep.edu/pcat/papers/IPCCC2001paper.pdf, Aug 2009
- [28] Wiplove Mathur, and Jeanine Cook, "Improved Estimation for Software Multiplexing of Performance Counters," http://www.ece.nmsu.edu/~jecook/pubs/jcook\_multiplexing.pdf, Sept 2009
- [29] WGR614v9 router source code, ftp://downloads.netgear.com/files/GPL, Sept 2009
- [30] Xiao Zhang, Sandhya Dwarkadas, Girts Folkmanis, and Kai Shen, "Processor Hardware Counter Statistics As A First-Class System Resource," *Department of Computer Science, University of Rochester, 2007,* http://www.cs.rochester.edu/u/sandhya/papers/hotos07.pdf, Aug 2009
- [31] FreeBSD/MIPS Project, http://www.freebsd.org/platforms/mips.html, Aug 2009
- [32] Toolchains, http://www.linux-mips.org/wiki/Toolchains, Aug 2009
- [33] Vendor toolchains, ftp://ftp.gpl-devices.org/pub/vendors/Belkin, Sept 2009

# **BIOGRAPHIES OF AUTHORS**

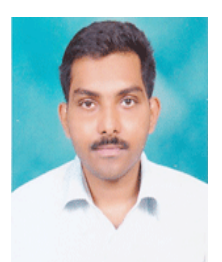

**Sanket Dessai** received his BSc, MSc degree in Physics and MSc [Engg] in Real-Time Embedded Systems from Goa University, India and Coventry University, UK.He is in Academic position as Assistant Professor. He is also hardcore Consultant, Researcher, and Tranier for many MNC. His research interests include the field of System on Chip Design, Embedded Systems, MEMS/NEMS Engineering, Nanophysics and Nanotechnology, Solid State Physics and Engineering and Photonics.

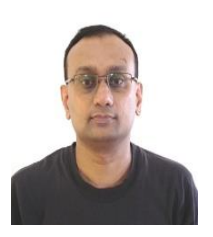

**Varuna Eswer,** received his B.Tech in Computer Science and Engineering and MSc [Engg] in Real-Time Embedded Systems from Mysore University, India and Coventry University, UK. His research interests include the field of Open BSD, Operating Systems, Embedded Systems and System on Chip Design.

# **APPENDIX A. DATA STRUCTURE FOR PERFORMANCE METRICS**

Data structure for performance metrics

/\*

\* Structure containing the cache performance metrics for mips32 processor.

\* Can consider to change the roll over counter from \_\_u32 to

- $*$   $\equiv$  u64, and depends on the size of the kernel & the activity
- \* noticed with respect to the roll over counters.

```
*/
```
struct perf\_m

{

```
 /* dcache related metrics */
\text{\_}u32 \text{ d}_\text{\_}way; /* ways updates */
 __u32 d_way_roll; /* ways roll */
 __u32 d_invld_ln; /* invalidate line */
 __u32 d_invln_roll; /* invalidate line roll over */
 __u32 d_writeback; /* writeback counter */
u32 d wb roll; /* writeback counter roll over */ __u32 d_blast; /* blast counter */
 __u32 d_blast_roll; /* blast counter roll over */
 __u32 d_unroll_kseg0; /* cache unroll for kseg0 */
u32 d ukseg_roll; /* cache unroll for kseg0 roll over \frac{k}{4} __u32 d_unroll_way; /* cache unroll on ways */
 __u32 d_uw_roll; /* cache unroll on ways roll over */
 __u32 d_line_flush; /* cache line flush */
 __u32 d_lf_roll; /* cache line flush roll over */
 __u32 d_unroll_page; /* cache unroll */
u32 d up roll; /* cache unroll roll over counter */ /* icache related metrics */
\text{\_}u32 \text{ i}\text{\_}way; /* ways updates */
 __u32 i_way_roll; /* ways update roll */
 __u32 i_blast; /* blast counter */
```
\_\_u32 i\_blast\_roll; /\* blast counter roll over \*/

*Embedded Software Testing to Determine BCM5354 Processor Performance (Sanket Dessai)*

 $\text{\_}u32$  i\_unroll\_way; /\* cache unroll on ways \*/  $\text{u32 i_uw_roll};$  /\* cache unroll on ways roll over \*/ \_\_u32 i\_unroll\_kseg0; /\* cache unroll for kseg0 \*/ \_\_u32 i\_ukseg\_roll; /\* cache unroll for kseg0 roll over \*/  $\_\_u32$  i\_line\_flush; /\* cache line flush \*/ \_\_u32 i\_lf\_roll; /\* cache line flush roll over \*/ \_\_u32 i\_pline\_flush; /\* cache line flush \*/ \_\_u32 i\_plf\_roll; /\* cache line flush roll over \*/ \_\_u32 i\_unroll\_page; /\* cache unroll \*/  $u32$  i up roll;  $\frac{\partial^*}{\partial u}$  /\* cache unroll roll over counter \*/  $\frac{1}{2}$  u32 i\_fill; /\* cache line fill \*/ \_\_u32 i\_fill\_roll; /\* cache line fill roll over counter \*/ /\* scache related metrics \*/ \_\_u32 s\_invld\_ln; /\* invalidate line \*/ \_\_u32 s\_invln\_roll; /\* invalidate line roll over \*/ \_\_u32 s\_way; /\* ways update \*/ \_\_u32 s\_way\_roll; /\* ways update roll over \*/ \_\_u32 s\_unroll\_kseg0; /\* cache unroll for kseg0 roll over \*/ \_\_u32 s\_ukseg\_roll; /\* cache unroll for kseg0 roll over \*/ \_\_u32 s\_unroll\_pg\_ways; /\* cache unroll, page and ways \*/ \_\_u32 s\_upw\_roll; /\* cache unroll, page and ways roll over \*/ \_\_u32 s\_line\_flush; /\* cache line flush \*/  $\text{\_}u32 \text{ s_I}$  = lf \_roll;  $\frac{\pi}{2}$  ache line flush roll over  $\frac{\pi}{2}$  \_\_u32 s\_unroll\_page; /\* cache unroll \*/  $u32$  s up roll;  $\frac{\partial^2 u}{\partial x^2}$  /\* cache unroll roll over counter \*/ /\* tlb related metrics \*/  $\_\_u32$  tlb\_lflush\_all; /\* tlb local flush all \*/ \_\_u32 tlb\_lfa\_roll; /\* tlb local flush all roll \*/  $\_\_u32$  tlb\_lflush\_mm; /\* tlb local flush of mm \*/  $\_\_u32$  tlb\_lfmm\_roll; /\* tlb local flush of mm roll over \*/ \_\_u32 tlb\_lflush\_rng; /\* tlb local flush of a range \*/ \_\_u32 tlb\_lflrng\_roll; /\* tlb local flush of a range roll over \*/ \_\_u32 tlb\_lflush\_pg; /\* tlb local flush of page \*/ \_\_u32 tlb\_lfpg\_roll; /\* tlb local flush of page roll over \*/ \_\_u32 tlb\_updt\_mmu; /\* tlb update mmu \*/ \_\_u32 tlb\_upmmu\_roll; /\* tlb update mmu roll over \*/

# **APPENDIX B. METRIC DATA DISPLAY**

};

Metric data display in /proc/cpuinfo Trying 192.168.98.4... Connected to 192.168.98.4. Escape character is '^]'. BusyBox v0.60.0 (2010.03.04-08:34+0000) Built-in shell (msh) Enter 'help' for a list of built-in commands. # cat /proc/loadavg 0.04 0.01 0.00 2/17 116 ### cat /proc/cpuinfo system type : Broadcom BCM5354 chip rev 3

processor : 0 cpu model : BCM3302 V2.9 BogoMIPS : 237.56 wait instruction : no microsecond timers : yes tlb\_entries : 32 extra interrupt vector : no hardware watchpoint : no VCED exceptions : not available VCEI exceptions : not available unaligned\_instructions : 0 dcache metrics: 0,0,0,0,41,0,0,0,10002,0,10002,0,115440,0,13953,0 icache metrics: 0,0,0,0,10002,0,10002,0,0,0,41,0,0,0,0,0 scache metrics: 0,0,0,0,0,0,0,0,0,0,0,0 tlb metrics: 6,0,296,0,3915,0,1493,0,8074,0 ### cat /proc/cpuinfo system type : Broadcom BCM5354 chip rev 3 processor : 0 cpu model : BCM3302 V2.9 BogoMIPS : 237.56 wait instruction : no microsecond timers : yes tlb\_entries : 32 extra interrupt vector : no hardware watchpoint : no VCED exceptions : not available VCEI exceptions : not available unaligned\_instructions : 0 dcache metrics: 0,0,0,0,51,0,0,0,10280,0,10280,0,131393,0,14396,0 icache metrics: 0,0,0,0,10280,0,10280,0,0,0,51,0,0,0,0,0 scache metrics: 0,0,0,0,0,0,0,0,0,0,0,0 tlb metrics: 6,0,304,0,3991,0,1550,0,8327,0 ### cat /proc/loadavg 0.02 0.01 0.00 2/18 121 # # cat /proc/cpuinfo system type : Broadcom BCM5354 chip rev 3 processor : 0 cpu model : BCM3302 V2.9 BogoMIPS : 237.56 wait instruction : no microsecond timers : yes tlb\_entries : 32 extra interrupt vector : no hardware watchpoint : no VCED exceptions : not available VCEI exceptions : not available unaligned\_instructions : 0 dcache metrics: 0,0,0,0,64,0,0,0,10760,0,10760,0,155797,0,15133,0 icache metrics: 0,0,0,0,10746,0,10746,0,0,0,64,0,0,0,0,0 scache metrics: 0,0,0,0,0,0,0,0,0,0,0,0 tlb metrics: 6,0,320,0,4147,0,1653,0,8739,0 ##

*Embedded Software Testing to Determine BCM5354 Processor Performance (Sanket Dessai)*

/\* end of cache performance metrics structure \*/

# **APPENDIX C. KERNEL MESSAGE DISPLAY**

Kernel message listing varuna@dyaus:~/safe\_area > home/varuna/safe\_area > telnet 192.168.98.4 Trying 192.168.98.4... Connected to 192.168.98.4. Escape character is '^]'. BusyBox v0.60.0 (2010.03.04-08:34+0000) Built-in shell (msh) Enter 'help' for a list of built-in commands. # # # cat /proc/loadavg 0.05 0.01 0.00 2/17 114 # # # cat /proc/kmsg  $\langle 7 \rangle$ d\_line\_flush 62171,  $\langle 7 \rangle$  $\langle 7 \rangle$ d line flush 62172,  $\langle 7 \rangle$  $\langle 7 \rangle$ d\_line\_flush 62173,  $\langle 7 \rangle$ <7>d\_line\_flush 62174, <7>  $\langle 7 \rangle$ d\_line\_flush 62175,  $\langle 7 \rangle$ <7>d\_line\_flush 62176, <7> <7>d\_line\_flush 62177, <7>  $<$ 7>d\_line\_flush 62178,  $<$ 7>  $\langle 7 \rangle$ d\_unroll\_page 13523,  $\langle 7 \rangle$  $\langle 7 \rangle$ tlb\_lflush\_pg 1440,  $\langle 7 \rangle$  --- $\rangle$  update\_TLB\_metrics  $\langle 7 \rangle$ tlb\_updt\_mmu 7830,  $\langle 7 \rangle$  --->> update\_TLB\_metrics  $\langle 7 \rangle$ d unroll page 13524,  $\langle 7 \rangle$  $\langle 7 \rangle$ tlb\_lflush\_pg 1441,  $\langle 7 \rangle$  --->> update\_TLB\_metrics  $\langle 7 \rangle$ tlb\_updt\_mmu 7831,  $\langle 7 \rangle$  --->> update\_TLB\_metrics  $\langle 7 \rangle$ d\_unroll\_page 13525,  $\langle 7 \rangle$ <7>tlb\_lflush\_pg 1442, <7> --->> update\_TLB\_metrics <7>tlb\_updt\_mmu 7832, <7> --->> update\_TLB\_metrics <7>d\_unroll\_kseg0 9743, <7>d\_unroll\_way 9743, <7> <7>i\_unroll\_kseg0 9743, <7>i\_unroll\_way 9743, <7> <7>tlb\_lflush\_mm 289, <7> --->> update\_TLB\_metrics  $\langle 7 \rangle$ d\_unroll\_page 13526,  $\langle 7 \rangle$  $\langle 7 \rangle$ d\_unroll\_page 13527,  $\langle 7 \rangle$ <7>tlb\_lflush\_pg 1443, <7> --->> update\_TLB\_metrics <7>tlb\_updt\_mmu 7833, <7> --->> update\_TLB\_metrics <7>d\_unroll\_kseg0 9744, <7>d\_unroll\_way 9744, <7> <7>i\_unroll\_kseg0 9744, <7>i\_unroll\_way 9744, <7> <7>d\_unroll\_page 13528, <7>  $\langle 7 \rangle$ d\_unroll\_page 13529,  $\langle 7 \rangle$  $\langle 7 \rangle$ tlb\_lflush\_pg 1444,  $\langle 7 \rangle$  --->> update\_TLB\_metrics  $\langle 7 \rangle$ tlb\_updt\_mmu 7834,  $\langle 7 \rangle$  --->> update\_TLB\_metrics  $\langle 7 \rangle$ d unroll kseg0 9745,  $\langle 7 \rangle$ d unroll way 9745,  $\langle 7 \rangle$  $\langle 7 \rangle$ i unroll kseg0 9745,  $\langle 7 \rangle$ i unroll way 9745,  $\langle 7 \rangle$  $\langle 7 \rangle$ d unroll page 13530,  $\langle 7 \rangle$  $\langle 7 \rangle$ d unroll page 13531,  $\langle 7 \rangle$  $\langle 7 \rangle$ tlb lflush pg 1445,  $\langle 7 \rangle$  --->> update TLB metrics  $\langle 7 \rangle$ tlb\_updt\_mmu 7835,  $\langle 7 \rangle$  --->> update\_TLB\_metrics <7>d\_unroll\_kseg0 9746, <7>d\_unroll\_way 9746, <7> <7>i\_unroll\_kseg0 9746, <7>i\_unroll\_way 9746, <7>  $\langle 7 \rangle$ d\_unroll\_page 13532,  $\langle 7 \rangle$ <7>d\_unroll\_page 13533, <7>

 $\langle 7 \rangle$ tlb lflush pg 1446,  $\langle 7 \rangle$  --- $\rangle$  update TLB metrics  $\langle 7 \rangle$ tlb\_updt\_mmu 7836,  $\langle 7 \rangle$  --->> update\_TLB\_metrics  $\langle 7 \rangle$ tlb\_lflush\_all 6,  $\langle 7 \rangle$  --->> update\_TLB\_metrics <7>d\_unroll\_page 13534, <7> <7>tlb\_lflush\_pg 1447, <7> --->> update\_TLB\_metrics <7>tlb\_updt\_mmu 7837, <7> --->> update\_TLB\_metrics  $\langle 7 \rangle$ d\_unroll\_page 13535,  $\langle 7 \rangle$ <7>tlb\_lflush\_pg 1448, <7> --->> update\_TLB\_metrics <7>tlb\_updt\_mmu 7838, <7> --->> update\_TLB\_metrics  $\langle 7 \rangle$ d\_unroll\_page 13536,  $\langle 7 \rangle$  $\langle 7 \rangle$ d\_unroll\_page 13537,  $\langle 7 \rangle$  $\langle 7 \rangle$ tlb\_lflush\_pg 1449,  $\langle 7 \rangle$  --->> update\_TLB\_metrics  $\langle 7 \rangle$ tlb\_updt\_mmu 7839,  $\langle 7 \rangle$  --->> update\_TLB\_metrics  $\langle 7 \rangle$ d\_unroll\_page 13538,  $\langle 7 \rangle$  $\langle 7 \rangle$ tlb\_lflush\_pg 1450,  $\langle 7 \rangle$  --->> update\_TLB\_metrics  $\langle 7 \rangle$ tlb\_updt\_mmu 7840,  $\langle 7 \rangle$  --->> update\_TLB\_metrics <7>d\_unroll\_page 13539, <7> <7>d\_unroll\_page 13540, <7>  $\langle 7 \rangle$ tlb\_lflush\_pg 1451,  $\langle 7 \rangle$  --- $\rangle$  update\_TLB\_metrics  $\langle 7 \rangle$ tlb\_updt\_mmu 7841,  $\langle 7 \rangle$  --->> update\_TLB\_metrics  $\langle 7 \rangle$ d unroll kseg0 9747,  $\langle 7 \rangle$ d unroll way 9747,  $\langle 7 \rangle$ <7>i\_unroll\_kseg0 9747, <7>i\_unroll\_way 9747, <7>  $\langle 7 \rangle$ d unroll page 13541,  $\langle 7 \rangle$  $\langle 7 \rangle$ d\_unroll\_page 13542,  $\langle 7 \rangle$ <7>tlb\_lflush\_pg 1452, <7> --->> update\_TLB\_metrics <7>tlb\_updt\_mmu 7842, <7> --->> update\_TLB\_metrics  $\langle 7 \rangle$ d\_unroll\_page 13543,  $\langle 7 \rangle$ <7>tlb\_lflush\_pg 1453, <7> --->> update\_TLB\_metrics <7>tlb\_updt\_mmu 7843, <7> --->> update\_TLB\_metrics <7>d\_unroll\_kseg0 9748, <7>d\_unroll\_way 9748, <7> <7>i\_unroll\_kseg0 9748, <7>i\_unroll\_way 9748, <7>  $\langle 7 \rangle$ d unroll kseg0 9749,  $\langle 7 \rangle$ d unroll way 9749,  $\langle 7 \rangle$  $\langle 7 \rangle$ i unroll kseg0 9749,  $\langle 7 \rangle$ i unroll way 9749,  $\langle 7 \rangle$  $\langle 7 \rangle$ tlb\_lflush\_rng 3839,  $\langle 7 \rangle$  --->> update\_TLB\_metrics <7>d\_unroll\_kseg0 9750, <7>d\_unroll\_way 9750, <7> <7>i\_unroll\_kseg0 9750, <7>i\_unroll\_way 9750, <7>  $\langle 7 \rangle$ tlb\_lflush\_rng 3840,  $\langle 7 \rangle$  --- $\rangle$  update\_TLB\_metrics <7>d\_unroll\_kseg0 9751, <7>d\_unroll\_way 9751, <7> <7>i\_unroll\_kseg0 9751, <7>i\_unroll\_way 9751, <7>  $\langle 7 \rangle$ tlb lflush rng 3841,  $\langle 7 \rangle$  --->> update TLB metrics  $\langle 7 \rangle$ d unroll kseg0 9752,  $\langle 7 \rangle$ d unroll way 9752,  $\langle 7 \rangle$  $\langle 7 \rangle$ i unroll kseg0 9752,  $\langle 7 \rangle$ i unroll way 9752,  $\langle 7 \rangle$  $\langle 7 \rangle$ tlb lflush rng 3842,  $\langle 7 \rangle$  --->> update TLB metrics <7>d\_unroll\_kseg0 9753, <7>d\_unroll\_way 9753, <7> <7>i\_unroll\_kseg0 9753, <7>i\_unroll\_way 9753, <7> <7>tlb\_lflush\_rng 3843, <7> --->> update\_TLB\_metrics <7>d\_unroll\_kseg0 9754, <7>d\_unroll\_way 9754, <7> <7>i\_unroll\_kseg0 9754, <7>i\_unroll\_way 9754, <7> <7>tlb\_lflush\_rng 3844, <7> --->> update\_TLB\_metrics <7>d\_unroll\_kseg0 9755, <7>d\_unroll\_way 9755, <7> <7>i\_unroll\_kseg0 9755, <7>i\_unroll\_way 9755, <7> <7>tlb\_lflush\_rng 3845, <7> --->> update\_TLB\_metrics  $\langle 7 \rangle$ d unroll kseg0 9756,  $\langle 7 \rangle$ d unroll way 9756,  $\langle 7 \rangle$ <7>i\_unroll\_kseg0 9756, <7>i\_unroll\_way 9756, <7> <7>tlb\_lflush\_rng 3846, <7> --->> update\_TLB\_metrics <7>d\_unroll\_kseg0 9757, <7>d\_unroll\_way 9757, <7> <7>i\_unroll\_kseg0 9757, <7>i\_unroll\_way 9757, <7> <7>tlb\_lflush\_rng 3847, <7> --->> update\_TLB\_metrics <7>d\_unroll\_kseg0 9758, <7>d\_unroll\_way 9758, <7>

*Embedded Software Testing to Determine BCM5354 Processor Performance (Sanket Dessai)*

 $\langle 7 \rangle$ i unroll kseg0 9758,  $\langle 7 \rangle$ i unroll way 9758,  $\langle 7 \rangle$  $\langle 7 \rangle$ tlb lflush rng 3848,  $\langle 7 \rangle$  --->> update TLB metrics <7>d\_unroll\_kseg0 9759, <7>d\_unroll\_way 9759, <7>  $\langle 7 \rangle$ i unroll kseg0 9759,  $\langle 7 \rangle$ i unroll way 9759,  $\langle 7 \rangle$  $\langle 7 \rangle$ tlb lflush rng 3849,  $\langle 7 \rangle$  --->> update TLB metrics  $\langle 7 \rangle$ tlb\_lflush\_mm 290,  $\langle 7 \rangle$  --->> update\_TLB\_metrics  $\langle 7 \rangle$ d unroll page 13544,  $\langle 7 \rangle$  $\langle 7 \rangle$ d unroll page 13545,  $\langle 7 \rangle$ <7>d\_unroll\_page 13546, <7> <7>tlb\_updt\_mmu 7844, <7> --->> update\_TLB\_metrics  $\langle 7 \rangle$ d\_unroll\_page 13547,  $\langle 7 \rangle$ <7>d\_unroll\_page 13548, <7> <7>tlb\_updt\_mmu 7845, <7> --->> update\_TLB\_metrics  $\langle 7 \rangle$ d\_unroll\_page 13549,  $\langle 7 \rangle$  $\langle 7 \rangle$ d\_unroll\_page 13550,  $\langle 7 \rangle$  $\langle 7 \rangle$ d unroll kseg0 9760,  $\langle 7 \rangle$ d unroll way 9760,  $\langle 7 \rangle$ <7>i\_unroll\_kseg0 9760, <7>i\_unroll\_way 9760, <7> <7>tlb\_updt\_mmu 7846, <7> --->> update\_TLB\_metrics <7>d\_unroll\_page 13551, <7>  $\langle 7 \rangle$ d\_unroll\_page 13552,  $\langle 7 \rangle$  $\langle 7 \rangle$ d unroll kseg0 9761,  $\langle 7 \rangle$ d unroll way 9761,  $\langle 7 \rangle$ <7>i\_unroll\_kseg0 9761, <7>i\_unroll\_way 9761, <7>  $\langle 7 \rangle$ tlb\_updt\_mmu 7847,  $\langle 7 \rangle$  --->> update\_TLB\_metrics  $\langle 7 \rangle$ d\_unroll\_page 13553,  $\langle 7 \rangle$  $\langle 7 \rangle$ tlb\_updt\_mmu 7848,  $\langle 7 \rangle$  --->> update\_TLB\_metrics  $\langle 7 \rangle$ d unroll page 13554,  $\langle 7 \rangle$  $\langle 7 \rangle$ d unroll page 13555,  $\langle 7 \rangle$ <7>d\_unroll\_kseg0 9762, <7>d\_unroll\_way 9762, <7> <7>i\_unroll\_kseg0 9762, <7>i\_unroll\_way 9762, <7> <7>tlb\_updt\_mmu 7849, <7> --->> update\_TLB\_metrics <7>d\_unroll\_kseg0 9763, <7>d\_unroll\_way 9763, <7> <7>i\_unroll\_kseg0 9763, <7>i\_unroll\_way 9763, <7> <7>tlb\_lflush\_rng 3850, <7> --->> update\_TLB\_metrics <7>d\_unroll\_kseg0 9764, <7>d\_unroll\_way 9764, <7>  $\langle 7 \rangle$ i unroll kseg0 9764,  $\langle 7 \rangle$ i unroll way 9764,  $\langle 7 \rangle$  $\langle 7 \rangle$ tlb lflush rng 3851,  $\langle 7 \rangle$  --- $\rangle$  update TLB metrics  $\langle 7 \rangle$ d unroll page 13556,  $\langle 7 \rangle$ <7>d\_unroll\_page 13557, <7> <7>d\_unroll\_kseg0 9765, <7>d\_unroll\_way 9765, <7> <7>i\_unroll\_kseg0 9765, <7>i\_unroll\_way 9765, <7> <7>tlb\_updt\_mmu 7850, <7> --->> update\_TLB\_metrics  $\langle 7 \rangle$ d\_unroll\_page 13558,  $\langle 7 \rangle$ <7>d\_unroll\_page 13559, <7> <7>d\_unroll\_kseg0 9766, <7>d\_unroll\_way 9766, <7>  $\langle 7 \rangle$ i unroll kseg0 9766,  $\langle 7 \rangle$ i unroll way 9766,  $\langle 7 \rangle$  $\langle 7 \rangle$ tlb\_updt\_mmu 7851,  $\langle 7 \rangle$  --->> update\_TLB\_metrics  $\langle 7 \rangle$ d\_unroll\_page 13560,  $\langle 7 \rangle$  $\langle 7 \rangle$ d\_unroll\_page 13561,  $\langle 7 \rangle$ <7>d\_unroll\_kseg0 9767, <7>d\_unroll\_way 9767, <7> <7>i\_unroll\_kseg0 9767, <7>i\_unroll\_way 9767, <7> <7>tlb\_updt\_mmu 7852, <7> --->> update\_TLB\_metrics  $\langle 7 \rangle$ d\_unroll\_page 13562,  $\langle 7 \rangle$  $\langle 7 \rangle$ d\_unroll\_page 13563,  $\langle 7 \rangle$  $\langle 7 \rangle$ tlb\_updt\_mmu 7853,  $\langle 7 \rangle$  --->> update\_TLB\_metrics  $\langle 7 \rangle$ d unroll page 13564,  $\langle 7 \rangle$  $\langle 7 \rangle$ d unroll page 13565,  $\langle 7 \rangle$  $\langle 7 \rangle$ d unroll kseg0 9768,  $\langle 7 \rangle$ d unroll way 9768,  $\langle 7 \rangle$ <7>i\_unroll\_kseg0 9768, <7>i\_unroll\_way 9768, <7>

 $\langle 7 \rangle$ d unroll page 13566,  $\langle 7 \rangle$  $\langle 7 \rangle$ d\_unroll\_page 13567,  $\langle 7 \rangle$  $\langle 7 \rangle$ d unroll kseg0 9769,  $\langle 7 \rangle$ d unroll way 9769,  $\langle 7 \rangle$ <7>i\_unroll\_kseg0 9769, <7>i\_unroll\_way 9769, <7> <7>tlb\_updt\_mmu 7855, <7> --->> update\_TLB\_metrics  $\langle 7 \rangle$ d\_unroll\_page 13568,  $\langle 7 \rangle$  $\langle 7 \rangle$ d\_unroll\_page 13569,  $\langle 7 \rangle$ <7>d\_unroll\_kseg0 9770, <7>d\_unroll\_way 9770, <7> <7>i\_unroll\_kseg0 9770, <7>i\_unroll\_way 9770, <7>  $\langle 7 \rangle$ tlb\_updt\_mmu 7856,  $\langle 7 \rangle$  --- $\rangle$ > update\_TLB\_metrics  $\langle 7 \rangle$ d\_unroll\_page 13570,  $\langle 7 \rangle$ <7>tlb\_updt\_mmu 7857, <7> --->> update\_TLB\_metrics  $\langle 7 \rangle$ d\_unroll\_page 13571,  $\langle 7 \rangle$ <7>tlb\_updt\_mmu 7858, <7> --->> update\_TLB\_metrics <7>d\_unroll\_kseg0 9771, <7>d\_unroll\_way 9771, <7> <7>i\_unroll\_kseg0 9771, <7>i\_unroll\_way 9771, <7>  $\langle 7 \rangle$ tlb lflush rng 3852,  $\langle 7 \rangle$  --->> update TLB metrics <7>d\_unroll\_kseg0 9772, <7>d\_unroll\_way 9772, <7> <7>i\_unroll\_kseg0 9772, <7>i\_unroll\_way 9772, <7>  $\langle 7 \rangle$ tlb\_lflush\_rng 3853,  $\langle 7 \rangle$  --- $\rangle$ > update\_TLB\_metrics  $\langle 7 \rangle$ d unroll page 13572,  $\langle 7 \rangle$  $\langle 7 \rangle$ d\_unroll\_page 13573,  $\langle 7 \rangle$  $\langle 7 \rangle$ tlb\_updt\_mmu 7859,  $\langle 7 \rangle$  --->> update\_TLB\_metrics <7>d\_unroll\_kseg0 9773, <7>d\_unroll\_way 9773, <7> <7>i\_unroll\_kseg0 9773, <7>i\_unroll\_way 9773, <7> <7>tlb\_lflush\_rng 3854, <7> --->> update\_TLB\_metrics  $\langle 7 \rangle$ d\_unroll\_page 13574,  $\langle 7 \rangle$ <7>d\_unroll\_page 13575, <7> <7>d\_unroll\_kseg0 9774, <7>d\_unroll\_way 9774, <7>  $\langle 7 \rangle$ i\_unrollline\_flush 62947,  $\langle 7 \rangle$  $<$ 7>d\_line\_flush 62948,  $<$ 7> <7>d\_line\_flush 62949, <7> <7>d\_line\_flush 62950, <7>  $\langle 7 \rangle$ d\_line\_flush 62951,  $\langle 7 \rangle$ <7>d\_line\_flush 62952, <7> <7>d\_line\_flush 62953, <7>  $\langle 7 \rangle$ d\_line\_flush 62954,  $\langle 7 \rangle$  $\langle 7 \rangle$ d\_line\_flush 62955,  $\langle 7 \rangle$  $\langle 7 \rangle$ d\_line\_flush 62956,  $\langle 7 \rangle$  $\langle 7 \rangle$ d line flush 62957,  $\langle 7 \rangle$  $\langle 7 \rangle$ d line flush 62958,  $\langle 7 \rangle$  $\langle 7 \rangle$ d line flush 62959,  $\langle 7 \rangle$  $\langle 7 \rangle$ d line flush 62960,  $\langle 7 \rangle$  $\langle 7 \rangle$ d line flush 62961,  $\langle 7 \rangle$ <7>d\_line\_flush 62962, <7> <7>d\_line\_flush 62963, <7> <7>d\_line\_flush 62964, <7>  $<$ 7>d\_line\_flush 62965,  $<$ 7> <7>d\_line\_flush 62966, <7> <7>d\_line\_flush 62967, <7> <7>d\_line\_flush 62968, <7> <7>d\_line\_flush 62969, <7>  $\langle 7 \rangle$ d line\_flush 62970,  $\langle 7 \rangle$ <7>d\_line\_flush 62971, <7>  $\langle 7 \rangle$ d\_line\_flush 62972,  $\langle 7 \rangle$ <7>d\_line\_flush 62973, <7>  $<$ 7>d\_line\_flush 62974,  $<$ 7>  $\langle 7 \rangle$ d\_line\_flush 62975,  $\langle 7 \rangle$  $\langle 7 \rangle$ d\_line\_flush 62976,  $\langle 7 \rangle$ 

```
\square#
# cat /proc/loadavg
0.01 0.01 0.00 2/17 122
#
APPENDIX D. LOAD FOR zmet APPLICATION 
Load for zmet application
varuna@dyaus: /home/varuna/safe_area > telnet 192.168.98.4
Trying 192.168.98.4...
Connected to 192.168.98.4.
Escape character is '^]'.
BusyBox v0.60.0 (2010.03.08-04:20+0000) Built-in shell (msh)
Enter 'help' for a list of built-in commands.
#
# cat /proc/cpuinfo
system type : Broadcom BCM5354 chip rev 3
processor : 0
cpu model : BCM3302 V2.9
BogoMIPS : 237.56
wait instruction : no
microsecond timers : yes
tlb_entries : 32
extra interrupt vector : no
hardware watchpoint : no<br>VCED exceptions : not available
VCED exceptions : not available<br>VCEI exceptions : not available
VCEI exceptions
unaligned_instructions : 0
dcache metrics: 0,0,0,0,41,0,0,0,9682,0,9682,0,47538,0,13457,0
icache metrics: 0,0,0,0,9682,0,9682,0,0,0,41,0,0,0,0,0
scache metrics: 0,0,0,0,0,0,0,0,0,0,0,0
tlb metrics: 5,0,287,0,3827,0,1351,0,7780,0
#
# ps
 PID Uid Stat Command
   1 0 S init noinitrd
   2 0 S [keventd]
   3 0 S [ksoftirqd_CPU0]
   4 0 S [kswapd]
   5 0 S [bdflush]
  6 0 S [kupdated]<br>7 0 S [mtdblockd]
         S [mtdblockd]
  77 0 S httpd
 83 0 S dnsmasq -h -n -c 0 -N -i br0 -r /tmp/resolv.conf -u root
  86 0 S udhcpd /tmp/udhcpd.conf
  89 0 S ddnsd &
 92 0 S heartbeat<br>105 0 S udhcpc -
          S udhcpc -i eth0 -p /var/run/udhcpc0.pid -s /tmp/udhcpc
 1110 R telnetd
  112 0 S /bin/sh
  113 0 S /bin/sh
```
IJSET Vol. 1, No. 3, December 2016 : 121 – 151

system type : Broadcom BCM5354 chip rev 3

 115 0 S zmet 116 0 R ps

# cat /proc/cpuinfo

processor : 0

cpu model : BCM3302 V2.9 BogoMIPS : 237.56

# #

145

wait instruction : no microsecond timers : yes tlb entries : 32 extra interrupt vector : no hardware watchpoint : no VCED exceptions : not available VCEI exceptions : not available unaligned\_instructions : 0 dcache metrics: 0,0,0,0,41,0,0,0,10211,0,10211,0,66085,0,13974,0 icache metrics: 0,0,0,0,10197,0,10197,0,0,0,41,0,0,0,0,0 scache metrics: 0,0,0,0,0,0,0,0,0,0,0,0 tlb metrics: 6,0,295,0,3903,0,1618,0,8067,0 # # # # cd /tp /tp: bad directory # ls -al drwxr-xr-x 1 500 500 2969 Mar 8 2010 www lrwxrwxrwx 1 500 500 7 Mar 8 2010 var -> tmp/var drwxr-xr-x 1 500 500 29 Mar 8 2010 usr  $d$ rwxr-xr-x 1 0 0 0  $0$  1 2000 tmp drwxr-xr-x 1 500 500 241 Mar 8 2010 sbin<br>dr-xr-xr-x 28 0 0 0 Jan 1 2000 proc  $0 \quad 0$  Jan 1 2000 proc drwxrwxr-x 1 500 500 0 Mar 8 2010 mnt drwxr-xr-x 1 500 500 87 Mar 8 2010 lib drwxr-xr-x 1 500 500 51 Mar 8 2010 etc drwxr-xr-x 10 0 0 0 Jan 1 1970 dev drwxrwxr-x 1 500 500 105 Mar 8 2010 bin # cd /tmp # ls -al drwxr-xr-x 10 0 0 Jan 1 2000 var lrwxrwxrwx  $10 \t 0 \t 8 Jan 1 1970$  ldhclnt  $\Rightarrow$  /sbin/rc  $-**r**-**r**-**r**-**r**-10$  0 2 Jan 1 1970 wlan time  $-**r**-**r**-**r**-**r**-10$  0 40 Jan 1 1970 nas.lan.conf  $-rw-r-r-1 0 0$  0 Jan 1 00:00 udhcpd.leases  $-$ rw-r--r-- 1 0 0 245 Jan 1 00:00 udhcpd.conf  $-$ rw-r--r-- $10$  0 62 Jan 1 00:00 udhcpd\_resrv.conf  $-$ rw-r--r-- $10$  0 3 Jan 1 00:00 udhcpd.pid drwxr-xr-x  $10 \t 0 \t 0$  0 Jan  $100:00$  ppp lrwxrwxrwx  $10 \t 0$  18 Jan  $100:00$  udhcpc  $\rightarrow$  /sbin/acos\_ser vice<br> $-r-r-r-10$ 0 938 Jan 1 00:00 lan dev  $-$ rw-r--r-- 1 0 0 3 Jan 1 00:00 lan time  $-$ rw-r--r-- 1 0 0 3 Jan 1 00:00 lan4\_time  $-$ rw-r--r-- 1 0 0  $-$  2 Jan 1 00:00 udhcpc0.expires  $-$ rw-r--r-- $1000$  0 Jan 1 00:00 resolv.conf drwxr-xr-x 1 500 500 72 Mar 8 2010 .. drwxr-xr-x 10 0 0 Jan 1 2000. # # cd .. # ls -al drwxr-xr-x 1 500 500 2969 Mar 8 2010 www lrwxrwxrwx 1 500 500 7 Mar 8 2010 var -> tmp/var drwxr-xr-x 1 500 500 29 Mar 8 2010 usr drwxr-xr-x 1 0 0 0 0 Jan 1 2000 tmp drwxr-xr-x 1 500 500 241 Mar 8 2010 sbin  $dr-xr-x$  28 0 0 0 Jan 1 2000 proc drwxrwxr-x 1 500 500 0 Mar 8 2010 mnt drwxr-xr-x 1 500 500 87 Mar 8 2010 lib

*Embedded Software Testing to Determine BCM5354 Processor Performance (Sanket Dessai)*

drwxr-xr-x 1 500 500 51 Mar 8 2010 etc  $d$ rwxr-xr-x 1 0 0 0 1 1 1970 dev drwxrwxr-x 1 500 500 105 Mar 8 2010 bin # # cd /sbin  $#$  ls -al lrwxrwxrwx 1 500 500 2 Mar 8 2010 write -> rc lrwxrwxrwx  $1\,500$  500 12 Mar 8 2010 version  $\geq$  acos service lrwxrwxrwx 1 500 500 12 Mar 8 2010 uptime -> acos\_service lrwxrwxrwx 1 500 500 2 Mar 8 2010 stats -> rc lrwxrwxrwx 1 500 500 2 Mar 8 2010 reset\_no\_reboot -> bd lrwxrwxrwx 1 500 500 14 Mar 8 2010 reboot -> ../bin/busybox lrwxrwxrwx 1 500 500 12 Mar 8 2010 read\_bd -> acos\_service -rwxr-xr-x 1 500 500 76628 Mar 8 2010 rc -r-xr-xr-x 1 500 500 341436 Mar 8 2010 pppd -rwxr-xr-x 1 500 500 13608 Mar 8 2010 ntpclient lrwxrwxrwx 1 500 500 14 Mar 8 2010 insmod -> ../bin/busybox lrwxrwxrwx 1 500 500 2 Mar 8 2010 init -> rc lrwxrwxrwx 1 500 500 14 Mar 8 2010 ifconfig -> ../bin/busybox lrwxrwxrwx 1 500 500 2 Mar 8 2010 hotplug -> rc -rwxr-xr-x 1 500 500 5736 Mar 8 2010 gpio lrwxrwxrwx 1 500 500 2 Mar 8 2010 erase -> rc lrwxrwxrwx 1 500 500 2 Mar 8 2010 burnsn -> bd lrwxrwxrwx 1 500 500 2 Mar 8 2010 burnrf -> bd lrwxrwxrwx 1 500 500 2 Mar 8 2010 burnpin -> bd lrwxrwxrwx 1 500 500 2 Mar 8 2010 burnethermac -> bd lrwxrwxrwx 1 500 500 2 Mar 8 2010 burnboardid -> bd -rwxr-xr-x 1 500 500 10056 Mar 8 2010 bd -rwxr-xr-x 1 500 500 93844 Mar 8 2010 acos\_service lrwxrwxrwx 1 500 500 12 Mar 8 2010 acos\_init -> acos\_service # version Release version : Netgear Wireless Router WGR614v9 U12H09400/V1.2.6/18.0.17 Time : Jan 8 2009 12:04:20 CFE version : 2.6 # # # cat /proc/loadavg 0.10 0.04 0.01 1/18 124 # **APPENDIX E. OUTPUT OF MATRIC VALIDATION APPLICATION**  Output of metric validation application zmet varuna@dyaus: /home/varuna/safe\_area > telnet 192.168.98.4 Trying 192.168.98.4... Connected to 192.168.98.4. Escape character is '^]'. BusyBox v0.60.0 (2010.03.08-04:20+0000) Built-in shell (msh) Enter 'help' for a list of built-in commands. # # zmet duration between metric value display  $= 5$ d\_line\_flush 49691, d\_unroll\_page 13609, d\_unroll\_kseg0 9776, d\_unroll\_way 9776

i\_blast 0, i\_pline\_flush 41, i\_unroll\_kseg0 9776, i\_unroll\_way 9776 s\_line\_flush 0, s\_unroll\_page 0, s\_unroll\_kseg0 0, s\_unroll\_page 0 tlb\_lflush\_pg 1366, tlb\_updt\_mmu 7865, tlb\_lflush\_rng 3856

d\_line\_flush 555, d\_unroll\_page 4, d\_unroll\_kseg0 7, d\_unroll\_way 7

i\_blast 0, i\_pline\_flush 0, i\_unroll\_kseg0 7, i\_unroll\_way 7 s\_line\_flush 0, s\_unroll\_page 0, s\_unroll\_kseg0 0, s\_unroll\_page 0 tlb\_lflush\_pg 1, tlb\_updt\_mmu 3, tlb\_lflush\_rng 0

d\_line\_flush 10703, d\_unroll\_page 235, d\_unroll\_kseg0 272, d\_unroll\_way 272 i\_blast 0, i\_pline\_flush 0, i\_unroll\_kseg0 258, i\_unroll\_way 258 s\_line\_flush 0, s\_unroll\_page 0, s\_unroll\_kseg0 0, s\_unroll\_page 0 tlb\_lflush\_pg 236, tlb\_updt\_mmu 128, tlb\_lflush\_rng 29

d\_line\_flush 6021, d\_unroll\_page 143, d\_unroll\_kseg0 177, d\_unroll\_way 177 i\_blast 0, i\_pline\_flush 0, i\_unroll\_kseg0 177, i\_unroll\_way 177 s line flush 0, s\_unroll\_page 0, s\_unroll\_kseg0 0, s\_unroll\_page 0 tlb\_lflush\_pg 22, tlb\_updt\_mmu 83, tlb\_lflush\_rng 30

d\_line\_flush 5120, d\_unroll\_page 161, d\_unroll\_kseg0 94, d\_unroll\_way 94 i\_blast 0, i\_pline\_flush 0, i\_unroll\_kseg0 94, i\_unroll\_way 94 s\_line\_flush 0, s\_unroll\_page 0, s\_unroll\_kseg0 0, s\_unroll\_page 0 tlb\_lflush\_pg 389, tlb\_updt\_mmu 95, tlb\_lflush\_rng 29

d\_line\_flush 2834, d\_unroll\_page 155, d\_unroll\_kseg0 94, d\_unroll\_way 94 i\_blast 0, i\_pline\_flush 0, i\_unroll\_kseg0 94, i\_unroll\_way 94 s line flush 0, s\_unroll\_page 0, s\_unroll\_kseg0 0, s\_unroll\_page 0 tlb lflush pg 15, tlb updt mmu 89, tlb lflush rng 29

d\_line\_flush 2079, d\_unroll\_page 133, d\_unroll\_kseg0 85, d\_unroll\_way 85 i\_blast 0, i\_pline\_flush 0, i\_unroll\_kseg0 85, i\_unroll\_way 85 s\_line\_flush 0, s\_unroll\_page 0, s\_unroll\_kseg0 0, s\_unroll\_page 0 tlb\_lflush\_pg 18, tlb\_updt\_mmu 76, tlb\_lflush\_rng 29

d\_line\_flush 3433, d\_unroll\_page 157, d\_unroll\_kseg0 94, d\_unroll\_way 94 i\_blast 0, i\_pline\_flush 0, i\_unroll\_kseg0 94, i\_unroll\_way 94 s line flush 0, s\_unroll\_page 0, s\_unroll\_kseg0 0, s\_unroll\_page 0 tlb lflush pg 19, tlb updt mmu 91, tlb lflush rng 29

d\_line\_flush 3915, d\_unroll\_page 160, d\_unroll\_kseg0 94, d\_unroll\_way 94 i\_blast 0, i\_pline\_flush 0, i\_unroll\_kseg0 94, i\_unroll\_way 94 s\_line\_flush 0, s\_unroll\_page 0, s\_unroll\_kseg0 0, s\_unroll\_page 0 tlb\_lflush\_pg 19, tlb\_updt\_mmu 94, tlb\_lflush\_rng 29

d line\_flush 124, d\_unroll\_page 0, d\_unroll\_kseg0 6, d\_unroll\_way 6 i\_blast 0, i\_pline\_flush 0, i\_unroll\_kseg0 6, i\_unroll\_way 6 s line flush 0, s\_unroll\_page 0, s\_unroll\_kseg0 0, s\_unroll\_page 0 tlb lflush pg 0, tlb updt mmu 0, tlb lflush rng 0

d\_line\_flush 3298, d\_unroll\_page 165, d\_unroll\_kseg0 114, d\_unroll\_way 114 i\_blast 0, i\_pline\_flush 0, i\_unroll\_kseg0 114, i\_unroll\_way 114 s\_line\_flush 0, s\_unroll\_page 0, s\_unroll\_kseg0 0, s\_unroll\_page 0 tlb\_lflush\_pg 22, tlb\_updt\_mmu 92, tlb\_lflush\_rng 48

d\_line\_flush 3491, d\_unroll\_page 134, d\_unroll\_kseg0 85, d\_unroll\_way 85 i\_blast 0, i\_pline\_flush 0, i\_unroll\_kseg0 85, i\_unroll\_way 85 s\_line\_flush 0, s\_unroll\_page 0, s\_unroll\_kseg0 0, s\_unroll\_page 0 tlb lflush pg 19, tlb updt mmu 77, tlb lflush rng 29

d\_line\_flush 1405, d\_unroll\_page 168, d\_unroll\_kseg0 102, d\_unroll\_way 102 i\_blast 0, i\_pline\_flush 0, i\_unroll\_kseg0 88, i\_unroll\_way 88 s\_line\_flush 0, s\_unroll\_page 0, s\_unroll\_kseg0 0, s\_unroll\_page 0 tlb\_lflush\_pg 19, tlb\_updt\_mmu 82, tlb\_lflush\_rng 29

d\_line\_flush 371, d\_unroll\_page 0, d\_unroll\_kseg0 5, d\_unroll\_way 5 i\_blast 0, i\_pline\_flush 0, i\_unroll\_kseg0 5, i\_unroll\_way 5 s\_line\_flush 0, s\_unroll\_page 0, s\_unroll\_kseg0 0, s\_unroll\_page 0 tlb lflush pg 0, tlb updt mmu 0, tlb lflush rng 0

d\_line\_flush 123, d\_unroll\_page 0, d\_unroll\_kseg0 5, d\_unroll\_way 5 i\_blast 0, i\_pline\_flush 0, i\_unroll\_kseg0 5, i\_unroll\_way 5 s\_line\_flush 0, s\_unroll\_page 0, s\_unroll\_kseg0 0, s\_unroll\_page 0 tlb\_lflush\_pg 0, tlb\_updt\_mmu 0, tlb\_lflush\_rng 0

d\_line\_flush 123, d\_unroll\_page 0, d\_unroll\_kseg0 6, d\_unroll\_way 6 i\_blast 0, i\_pline\_flush 0, i\_unroll\_kseg0 6, i\_unroll\_way 6 s\_line\_flush 0, s\_unroll\_page 0, s\_unroll\_kseg0 0, s\_unroll\_page 0 tlb\_lflush\_pg 0, tlb\_updt\_mmu 0, tlb\_lflush\_rng 0

d line flush 123, d\_unroll\_page 0, d\_unroll\_kseg0 5, d\_unroll\_way 5 i\_blast 0, i\_pline\_flush 0, i\_unroll\_kseg0 5, i\_unroll\_way 5 s\_line\_flush 0, s\_unroll\_page 0, s\_unroll\_kseg0 0, s\_unroll\_page 0 tlb\_lflush\_pg 0, tlb\_updt\_mmu 0, tlb\_lflush\_rng 0

d\_line\_flush 123, d\_unroll\_page 0, d\_unroll\_kseg0 5, d\_unroll\_way 5 i\_blast 0, i\_pline\_flush 0, i\_unroll\_kseg0 5, i\_unroll\_way 5 s\_line\_flush 0, s\_unroll\_page 0, s\_unroll\_kseg0 0, s\_unroll\_page 0 tlb\_lflush\_pg 0, tlb\_updt\_mmu 0, tlb\_lflush\_rng 0

d line\_flush 123, d\_unroll\_page 0, d\_unroll\_kseg0 4, d\_unroll\_way 4 i\_blast 0, i\_pline\_flush 0, i\_unroll\_kseg0 4, i\_unroll\_way 4 s\_line\_flush 0, s\_unroll\_page 0, s\_unroll\_kseg0 0, s\_unroll\_page 0 tlb\_lflush\_pg 0, tlb\_updt\_mmu 0, tlb\_lflush\_rng 0

d\_line\_flush 123, d\_unroll\_page 0, d\_unroll\_kseg0 5, d\_unroll\_way 5 i\_blast 0, i\_pline\_flush 0, i\_unroll\_kseg0 5, i\_unroll\_way 5 s\_line\_flush 0, s\_unroll\_page 0, s\_unroll\_kseg0 0, s\_unroll\_page 0 tlb\_lflush\_pg 0, tlb\_updt\_mmu 0, tlb\_lflush\_rng 0

d line\_flush 3273, d\_unroll\_page 0, d\_unroll\_kseg0 5, d\_unroll\_way 5 i\_blast 0, i\_pline\_flush 0, i\_unroll\_kseg0 5, i\_unroll\_way 5 s\_line\_flush 0, s\_unroll\_page 0, s\_unroll\_kseg0 0, s\_unroll\_page 0 tlb\_lflush\_pg 0, tlb\_updt\_mmu 0, tlb\_lflush\_rng 0

d line\_flush 197, d\_unroll\_page 0, d\_unroll\_kseg0 5, d\_unroll\_way 5 i\_blast 0, i\_pline\_flush 0, i\_unroll\_kseg0 5, i\_unroll\_way 5 s\_line\_flush 0, s\_unroll\_page 0, s\_unroll\_kseg0 0, s\_unroll\_page 0 tlb\_lflush\_pg 0, tlb\_updt\_mmu 0, tlb\_lflush\_rng 0

d line\_flush 568, d\_unroll\_page 4, d\_unroll\_kseg0 8, d\_unroll\_way 8 i\_blast 0, i\_pline\_flush 0, i\_unroll\_kseg0 8, i\_unroll\_way 8 s line flush 0, s\_unroll\_page 0, s\_unroll\_kseg0 0, s\_unroll\_page 0 tlb\_lflush\_pg 1, tlb\_updt\_mmu 3, tlb\_lflush\_rng 0

d\_line\_flush 225, d\_unroll\_page 0, d\_unroll\_kseg0 5, d\_unroll\_way 5 i\_blast 0, i\_pline\_flush 0, i\_unroll\_kseg0 5, i\_unroll\_way 5 s\_line\_flush 0, s\_unroll\_page 0, s\_unroll\_kseg0 0, s\_unroll\_page 0 tlb lflush pg 0, tlb updt mmu 0, tlb lflush rng 0

d\_line\_flush 1905, d\_unroll\_page 0, d\_unroll\_kseg0 5, d\_unroll\_way 5 i\_blast 0, i\_pline\_flush 0, i\_unroll\_kseg0 5, i\_unroll\_way 5 s\_line\_flush 0, s\_unroll\_page 0, s\_unroll\_kseg0 0, s\_unroll\_page 0 tlb\_lflush\_pg 0, tlb\_updt\_mmu 0, tlb\_lflush\_rng 0

d\_line\_flush 2115, d\_unroll\_page 0, d\_unroll\_kseg0 5, d\_unroll\_way 5 i\_blast 0, i\_pline\_flush 0, i\_unroll\_kseg0 5, i\_unroll\_way 5 s\_line\_flush 0, s\_unroll\_page 0, s\_unroll\_kseg0 0, s\_unroll\_page 0 tlb\_lflush\_pg 0, tlb\_updt\_mmu 0, tlb\_lflush\_rng 0

d\_line\_flush 656, d\_unroll\_page 134, d\_unroll\_kseg0 85, d\_unroll\_way 85 i\_blast 0, i\_pline\_flush 0, i\_unroll\_kseg0 85, i\_unroll\_way 85 s\_line\_flush 0, s\_unroll\_page 0, s\_unroll\_kseg0 0, s\_unroll\_page 0 tlb\_lflush\_pg 19, tlb\_updt\_mmu 77, tlb\_lflush\_rng 29

d\_line\_flush 3586, d\_unroll\_page 0, d\_unroll\_kseg0 5, d\_unroll\_way 5 i\_blast 0, i\_pline\_flush 0, i\_unroll\_kseg0 5, i\_unroll\_way 5 s\_line\_flush 0, s\_unroll\_page 0, s\_unroll\_kseg0 0, s\_unroll\_page 0 tlb\_lflush\_pg 0, tlb\_updt\_mmu 0, tlb\_lflush\_rng 0

d\_line\_flush 652, d\_unroll\_page 163, d\_unroll\_kseg0 111, d\_unroll\_way 111 i\_blast 0, i\_pline\_flush 0, i\_unroll\_kseg0 111, i\_unroll\_way 111 s\_line\_flush 0, s\_unroll\_page 0, s\_unroll\_kseg0 0, s\_unroll\_page 0 tlb\_lflush\_pg 21, tlb\_updt\_mmu 91, tlb\_lflush\_rng 46

d line flush 226, d\_unroll\_page 0, d\_unroll\_kseg0 5, d\_unroll\_way 5 i\_blast 0, i\_pline\_flush 0, i\_unroll\_kseg0 5, i\_unroll\_way 5 s\_line\_flush 0, s\_unroll\_page 0, s\_unroll\_kseg0 0, s\_unroll\_page 0 tlb\_lflush\_pg 0, tlb\_updt\_mmu 0, tlb\_lflush\_rng 0 #

# **APPENDIX F.1. HOW TO INSERT MODULE in WGR614v9**

How to insert your own module for WGR614 using the Netgear source code:

Get into the *\$(TOPDIR)/arch* directory, and further into the kernel directory of the associated architecture of the Embedded System that you are developing the driver for. For example, I am working on the MIPS architecture; hence, I will be getting into *\$(TOPDIR)/arch/mips/kernel* directory.

Create the source code file that will contain the driver functions.

Modify the *\$(TOPDIR)/arch/mips/kernel/Makefile* and append the object file name of the device driver that into the listed variables:

*export-objs*

*obj-y*

Locate the *.config* file in the *\$(TOPDIR)* of the code base.

Identify the configuration variable, check if it has been set to *y*. As an example to add a /proc file for the driver, search for *CONFIG\_PROC\_FS* in the *.config*.

Search for the occurrence of the pattern *CONFIG\_PROC\_FS* in the entire code base using *cscope* tool.

A listing of code under the *\$(TOPDIR)/kernel* directory will be displayed, get deep into the code, and figure out where to plug in the function call that will create the required /proc entries, and when it should be called. For example, a /proc fs entry cannot be created prior to /proc being mounted by the init process.

Call the device driver functions from the identified file in the directory *\$(TOPDIR)/kernel* from the section that has the *#ifdef* for *CONFIG\_PROC\_FS*.

Build from *\$(TOPDIR)* after cleaning the code base of the earlier built object files.

Check for the availability of the printk messages listed in the kernel image file *\$(TOPDIR)/vmlinux* for the "pattern" used in the LKM:

Check for the availability of the driver functions, and the introduced data structures listed in the file *\$(TOPDIR)/System.map* using the *grep* command. This file also gives you the address of the functions.

# **APPENDIX F.2. HOW-TO-FTP DATA INTO WGR614v9**

1. Edit */etc/vsftpd/vsftpd.conf* file and ensure the following is visible:

*local\_enable=YES write\_enable=YES local\_umask=022 dirmessage\_enable=YES xferlog\_enable=YES*

*Embedded Software Testing to Determine BCM5354 Processor Performance (Sanket Dessai)*

*connect\_from\_port\_20=YES xferlog\_file=/var/log/vsftpd.log xferlog\_std\_format=YES idle\_session\_timeout=600 data\_connection\_timeout=120 ftpd\_banner=Welcome to shastry FTP service. ls\_recurse\_enable=YES listen=YES pam\_service\_name=vsftpd userlist\_enable=YES tcp\_wrappers=YES*

- 2. Enable *vsftpd* on the development system using the command: *service vsftpd restart*
- 3. Login into the WGR614v9 using *telnet* and change into directory to /tmp.

4. On the router, execute the following command:

*/usr/sbin/ftpc -d dev\_ip -u username -p userpasswd -f localfile -s sourcefile*

Note: *localfile* is on the router, *sourcefile* is on the development system, *username* & *userpasswd* is on the development system used for getting the ftp data, *dev\_ip* is the IP address of the development system. The assumption in here is that the s*ourcefile* is available in the home directory of the *username*.

# **APPENDIX F.3. HOW-TO-TELNET INTO THE ROUTER**

- 1: Install the tool *telnetenable-0.3* available in the internet for the NETGEAR routers.
- 2: In the shell prompt, execute the command to get the MAC address of the router:
- *arp –a*
- 3: Execute the following command to enable the telnet permission on the router: *telnetenable r\_ip r\_mac Gearguy Geardog* Note: *r\_ip* is the IP address, while *r\_mac* is the MAC address of the router. Example: *telnetenable 192.168.98.4 0024B29280F0 Gearguy Geardog*
- 4: Telnet into the router using the command:

*telnet r\_ip* Note:  $r_i$ *ip* is the router IP address.

# **APPENDIX F.4. HOW-TO-GET ADDITIONAL SPACE ON THE ROUTER FLASH**

Edit .*../src/router/busybox/Config.h* and comment the following: *#define BB\_CP #define BB\_PING #define BB\_FEATURE\_FANCY\_PING #define BB\_RMDIR* Note: Prior to modifying the indicated files, please check if you require the services provided by the file is required in your setup. Remove the code between the html tags  $\langle$ script $\rangle$  and  $\langle$ /script $\rangle$  from the following files in the directory *.../project/acos/www/html*: *BKS\_keyword.htm BKS\_service.htm DNS\_ddns.htm FW\_forward.htm FW\_forward\_service.htm FW\_pt.htm FW\_pt\_service.htm FW\_schedule.htm FW\_remote.htm UPNP\_upnp.htm WAN\_wan.htm WIZ\_sel.htm WLG\_wds.htm*

*WLG\_wireless1.htm WLG\_wireless2.htm*

#### *WLG\_wireless3.htm*

Note: Prior to modifying the indicated files, please check if you require the services provided by the file is required in your setup.

Trimming of the above web pages and the *Config.h* file yields about 80KB of additional flash space on the router.

Build the router section of the code under *…/src/router* using the following commands:

*make clean*

*make*

*make install*